# **ATM/Debit Processing**

# User Guide

# INTRODUCTION

This booklet introduces users to the screens used in the daily maintenance of ATM and Debit cards. The manual provides answers to several frequently asked questions about the daily maintenance of ATM and Debit cards, such as how to create a card, how to reorder a card, and how to change the status on a card. It also provides examples of ATM and Debit card reports that are archived daily in CU\*SPY.

This manual is for users who have access to **ATM/Debit Card Maintenance** on the Online ATM/Debit/Credit Card Processing menu (MNATMD), which allows daily maintenance on ATM and Debit cards. Users who only need to view the ATM and Debit cards screens can access view-only versions of some of the screens shown in this manual through **ATM/Debit Card Activity/Inquiry** on the Online ATM/Debit/Credit Card Processing menu (MNATMD).

# CONTENTS

| FREQUENTLY ASKED QUESTIONS                                                                                                    | 3                          |
|----------------------------------------------------------------------------------------------------|----------------------------|
| INTRODUCTION TO THE ENTRY SCREENS                                                                                                    | 4                          |
| Complete Menus For Your ATM/Debit Card Processing<br>Main ATM/Debit Screens                                                                   | 4<br>5                     |
| ANSWERS TO FREQUENTLY ASKED QUESTIONS                                                                                                    | 7                          |
| INSTANT CARD ISSUE                                                                                                    | 33                         |
| ON DEMAND EXCEPTIONS REPORT                                                                                                    | 34                         |
| ATM CONFIGURATION SCREENS                                                                                                    | 35                         |
| CU*SPY ATM REPORTS                                                                                                    | 40                         |
| Transactions Detail Report<br>ATM/Debit Transactions Summary Report<br>Exception Report- Denials<br>Exception Report - Exceptions<br>ISA Fees | 40<br>41<br>42<br>43<br>44 |

Revision date: October 21, 2016

For an updated copy of this booklet, check out the Reference Materials page of our website: http://www.cuanswers.com/resources/doc/cubase-reference CU\*BASE<sup>®</sup> is a registered trademark of CU\*Answers, Inc.

| ACCOUNT POSTING DETAIL REPORT                        | 45 |
|------------------------------------------------------|----|
| ACCOUNT POSTING SUMMARY REPORT                       | 46 |
| PANCARD CU*BASE                                      | 47 |
| VENDOR RECONCILIATION REPORT - RECON TO ONLINE MATCH | 48 |
| VENDOR RECONCILIATION REPORT - ONLINE TO RECON MATCH | 49 |
| ATM/DEBIT CARDS ACCOUNT MAINTENANCE REPORT           | 51 |
| ATM/DEBIT CARDS ACCOUNT MAINTENANCE REPORT           | 52 |

# **FREQUENTLY ASKED QUESTIONS**

Before moving to the answers to these questions (beginning on page 7), be sure to review the introduction to the entry screens (beginning on the next page). Answers to the questions follow this overview.

- **Question 1:** My member is the primary account holder and wants to get a brand new ATM/Debit Card. How do I order him or her a card? **See Page 7**
- **Question #2:** My member's card is worn and I need to reorder him or her a replacement card. How do I do this? **See Page 11**
- **Question #3:** My member's spouse or child needs an ATM/Debit card. How do I create a card that does not have the primary account holder's name on the card? **See Page 13**
- **Question #4:** I need to issue the member a specific card number. How do I do this? **See Page 14**
- Question #5: A cardholder has lost his or her card. How do I change the status of the card to mark it as a "hot" card? See Page 15
- **Question #6:** I need to close a card that is no longer needed. How do I do this? **See Page 18**
- **Question #7:** How do I see all of the cards issued to a member's account? **See Page 22**
- Question #8: How do I view the activity or on a specific card? See Page 23
- **Question #9:** How do I view Card Status Changes for an Account? **See Page 26**
- **Question #10:** How do I close a card the same day it was opened? **See Page 28**
- **Question #11:** How do I temporarily change the daily limit on my member's ATM or Debit card? **See Page 30**
- **Question #12:** My member travels for long periods of time, how can I ensure that the address at the vendor is my member's current physical location? **See Page 32**

# INTRODUCTION TO THE ENTRY SCREENS

# COMPLETE MENUS FOR YOUR ATM/DEBIT CARD PROCESSING

Most of this manual will deal with **ATM/Debit Card Maintenance** on the Online ATM/Debit/Credit Card Processing menu (MNATMD), which allows you to view existing cards, perform maintenance, and order new cards. Access to this option should be given only to people in charge of processing ATM and Debit cards. **ATM/Debit Inquiry** on the Online ATM/Debit/Credit Card Processing menu (MNATMD) allows view-only access to some of the screens available through the first option and should be given to employees who will not order or perform maintenance on ATM or Debit cards.

### Online ATM/Debit/Credit Card Processing Menu Screen

| Session 0 CU*BASE GOLD Edition -                                                                                                    | RELEASE CONTROL CREDIT UNION                                                                                                    |                                                                                                    |                                                                                                    |                                                                                                    |
|----------------------------------------------------------------------------------------------------|----------------------------------------------------------------------------------------------------|----------------------------------------------------------------------------------------------------|----------------------------------------------------------------------------------------------------|----------------------------------------------------------------------------------------------------|
| File Edit Tools Help Online ATM/De                                                                                                    | bit/Credit Card I                                                                                                    | Processing                                                                                                    | Search fo                                                                                                    | r                                                                                                    |
| My Menus 5300 Call Report Tools ACH/Payroll Processing Auditing Functions Back Office Check Processing Collection Processing Collection Processing Collection Functions CU'BASE Report Builder 1  My Shortcuts Account Maintenance Acct Adjustment (Coded) Acct Adjustment (Coded) Acct Adjustment (Coded) Acct Adjustment (Coded) Acct Adjustment (Coded) Calculate Check Digit Calc Calculate Check Digit Change Printer Outqueue Close Memberships/Accts Collateral - VIN# Lookup Collection Processing | Daily ATM/Dbt/Crdtt 1 ATM/Debit Card M 2 ATM/Debit Card/A 3 Update/Order Onli 4 Online Credit Card Miscellaneous Card 6 Update Restricted 7 Card Expiration P 8 Release Holds on ATM/Debit/Credit C 10 ATM/Debit/Credit C 11 List Overlimit Credi 12 List Inactive Credi 13 List Duplicate Credi | aintenance<br>ctivity Inquiry<br>ne Credit Cards<br>I Orders Inqury<br><b>d Processes</b><br>Credit Card #s<br>rocessing<br>ATM Deposits<br>ard Reporting<br>acceptions Rpt<br>lit Cards<br>t Cards | View ATM/Debit/Cree<br>16 • Vendor Features C<br>17 • BIN Config Inquiry<br>18 • Service Charge Gro<br>19 • ATM/Debit Card Stock<br>20 • Credit Card Stock O<br>21 • ATM Surcharge Re<br>22 • CU Vendor Feature<br>23 • CU Status Code Pr<br>24 • Card Images Confi | onfig Inquiry<br>oups Config Inq<br>ock Config Inq<br>Config Inquiry<br>bate Reward Prgm<br>e Preferences<br>references<br>g Inquiry |
| Menu option                                                                                                    | 🔍 Inquiry                                                                                                    | 🛠 Custom Menu                                                                                                    | 🧕 Loan Quoter                                                                                                    | 📅 Main Menu                                                                                                    |
| Shortcut                                                                                                    | 🅎 Phone Operator                                                                                                    | 😭 Preferences                                                                                                    | % Rate Inquiry                                                                                                    | 🗙 Signoff                                                                                                    |
| < → ↑ ॥ ≞ ♂                                                                                                    | <i>i</i> ? @                                                                                                    |                                                                                                    |                                                                                                    | MNATMD (958)                                                                                                    |

# MAIN ATM/DEBIT SCREENS

You will work from two main ATM and Debit Card screens to perform all your maintenance, including ordering and reordering new cards or marking a card as a "hot" card.

# The Entry Screen - "ATM/Debit Card Maintenance" on the Online ATM/Debit/Credit Card Processing menu

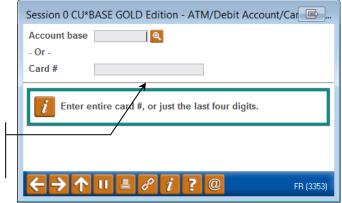

Enter the entire card number or just the last four digits of the number here.

This is the entry screen for performing maintenance on a card, viewing card configuration, or ordering a new card.

You have three options from this screen:

- Enter a valid account base to view all cards associated with that account.
- Enter the full ATM or Debit card number (to view only that card)
- Enter the last four digits of the ATM or Debit or card number (to view all cards with containing those last four digits).

NOTE: You will see a similar entry screen when entering via **ATM/Debit Card Activity Inquiry**. Entering through this option will not allow maintenance or card ordering/re-ordering, but will simply allow a user to view some of the screens shown in this booklet.

#### Maintenance Screen

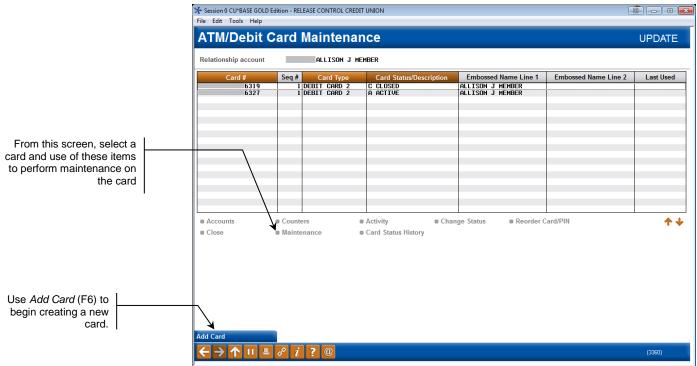

You move to the screen above when you enter an account base number, the last four digits of a credit card number, or the full card number in the entry screen. From this screen, you can select a card and use the options to perform maintenance. This screen is also the starting point for creating a new ATM or Debit card. All cards, regardless of status, will appear on this screen.

# ANSWERS TO FREQUENTLY ASKED QUESTIONS

Question 1: My member is the primary account holder and wants to get a brand new ATM/Debit Card. How do I order him or her a card?

These directions cover how to order a new card for the primary account holder. Questions #2 and #3 cover reordering a card and ordering a card with a different name (for example a spouse or child also needs a card).

- Refer to the **Instant Card Issue** booklet for more information on producing un-embossed plastics that are printed at your credit union that can be used immediately by your member with their own selected PIN number. This feature requires a specialized printer with software provided by Datacard Group. http://www.cuanswers.com/pdf/cb\_ref/instant\_card\_issue.pdf
- 1. Use **ATM/Debit Card Maintenance** on the ATM/Debit/Credit Card Processing (MNATMD) menu and enter the member's account number, the last four digits of the card number, or the full card number in the entry screen.
- 2. Press Enter.
- 3. The Maintenance screen (shown below) will appear. Use *Add Card* (F6) to move to the BIN selection screen.

### Maintenance Screen

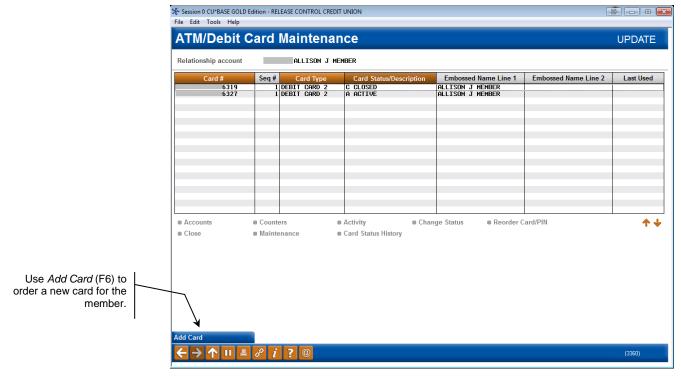

7

#### **BIN Selection Screen**

| Session 0 CU*BA<br>le Edit Tools | SE GOLD Edition - ABC TESTING CREDIT UNION<br>Help                                                    |                   |             |                   |
|----------------------------------|----------------------------------------------------------------------------------------------------|-------------------|-------------|-------------------|
| \TM/De                           | bit/Credit BIN Configuration                                                                          |                   |             | SELECT            |
| BIN<br>I<br>I<br>I               | Description<br>TEST ELAN<br>FINANCIAL CARD<br>SAMS TEST DEBIT<br>DEBIT CARD<br>ATM CARD<br>ATM CARD 2 | BIN               | Description |                   |
| I <u>S</u> elect                 | ded BINs are highlighted.                                                                             | ■ S <u>e</u> lect |             | . ↓               |
| - <b>→</b> 个                     | II 🛓 🖋 i ? @                                                                                          |                   |             | FR (4425) 9/12/13 |

4. This screen lists the BINs available. (For more information about BIN configuration see page 37). Select the appropriate ATM or Debit Card BIN from the list. This will take you to the Card/PIN Order screen.

### **Card/PIN Order Screen**

|                                                                              | Session 0 CU*BASE GOLD Edition - RELEASE CONTROL CREDIT UNION     File Edit Tools Help                                                                                                    |                                                                                                    |
|------------------------------------------------------------------------------|----------------------------------------------------------------------------------------------------|----------------------------------------------------------------------------------------------------|
|                                                                              | Card/PIN Order                                                                                                    | ADD                                                                                                    |
|                                                                              | Card # 6335 G<br>Description DEBIT CARD 2                                                                                                    | Card sequence # 1 Relationship account ALLISON J MEMBER                                                                                        |
|                                                                              | Name(s)         Max Size = 22           Line 1 name (F^M^L)         ALLISON^J^MEMBER         16           Line 2 name (F^M^L)         16                                                                         | Appearance on the Card<br>ALLISON J MEMBER                                                                                                    |
|                                                                              | Expiration date Oct 2019                                                                                                    | ♥ Order card ♥ Order PIN                                                                                                    |
|                                                                              | Service charge grp DI ATM TRANSACTION FEE                                                                                                    | Card Activation Fields SSN Phone #                                                                                                    |
| Refer to your vendor to determine if changes can be made to these fields.    | Daily Limits         Totals           PIN Online         500.00           Offline         200.00           SIG Online         2,000.00           Offline         1,000.00                                        | Poposits allowed     Withdrawals allowed     Transfers allowed     POS purchases allowed     POS returns allowed                               |
| Instant Card Issue<br>ordering is available if<br>this BIN is configured for | IMPORTANT: Enter a caret symbol (^) to indicate the separator between<br>will appear embossed on the card. Do not use this symbol to indicate a<br>MARY BETH^O DONNELL. Carets do not pertain to business names. | in first name, middle initial, and last name. Use Enter to view how the name<br>a space. For - MARY BETH O DONNELL - enter MARY^B^O DONNELL or |
| this feature. See Page<br>33 for more information.                           | Add/Update Accounts Instant Card Issue                                                                                                    | Unlock Card # (3357)                                                                                                    |

- 5. Confirm that the Line 1 name is correct. (In this case it should be the member's name since we are creating a card for the member). A different name can be entered if you are creating a card for a family member. See Question #3 - "My member's spouse or child needs an ATM/Debit card." for a screen example.
  - Line 2 is reserved for use with platforms that will accept a two line card embossing. Not all vendors support this through online processing. Contact your vendor to see if Line 2 embossing is supported.
  - When ordering a card, enter a caret symbol (^) to indicate the separator between first name, middle initial, and last name. The caret symbol is created when holding down SHIFT and pressing the number 6, on most standard QWERTY keyboards. Use Enter to view how the name will appear embossed on the card. Do not use this symbol to indicate a space.
  - Some names will require a decision in spacing. For example, for MARY BETH O'DONNELL, you may enter MARY^B^O DONNELL or MARY BETH^O DONNELL.
  - Middle names must be 1 initial when ordering a card.
  - If no carets are used, or are used incorrectly, CU\*BASE will display a warning message along the bottom of the screen, alerting you to the issue with the name.
  - Carets do not pertain to Business Names.
  - Max Number of Characters is configured per BIN, based on vendor and card production requirements. CU\*BASE will display the number of characters used when Enter is pressed to refresh the screen.
- 6. Confirm that the correct Social Security Number and phone number are entered in the fields. CU\*BASE pulls the primary account holder's social security number and home phone number. You can change this information, for example to allow a member to activate a card via a cell phone.
- 7. Now we need to add the accounts that will fund this card's transactions. Click *Accounts* (F13) to add funding accounts for the card. The account base you entered previously will appear in the Relationship account field. Confirm you have the correct account base and member name.

#### **Attached Accounts Screen**

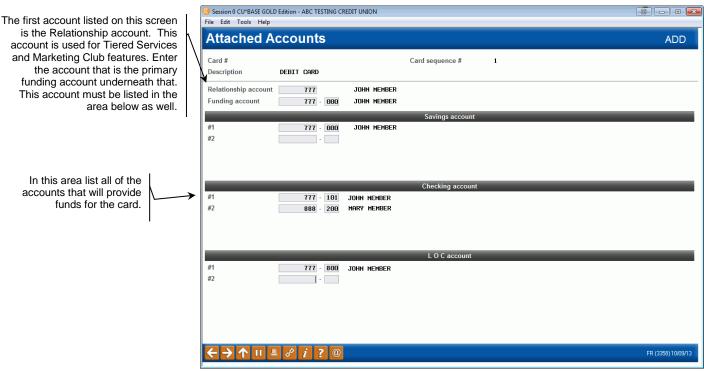

- 8. Enter a Funding account in the next field. This is the primary account that the ATM or Debit card will use when performing Signature based and Non-Pinned POS transactions. The funding account entered in this field must also be listing in the appropriate section below.
- NOTE: It is recommended that he Funding account on a Debit Card be a checking account to avoid transaction denials. Check with your vendor to determine whether a savings account can be used. The number of accounts allowed is dependent on your vendor configuration.
- 9. Enter any additional accounts (different suffixes for the relationship account *(see above)* or accounts from different memberships entirely) that the cards are allowed to access when performing transactions in the area below. There are areas for savings, checking and line of credit accounts.
- 10. When you are finished entering the accounts, press enter and use the backup arrow to return to the card order screen.
- 11. Use Add/Update (F5) to order the card.
- 12. At this point, if configured, you can use *Instant Card Issue* (F14) to print a flat un-embossed plastic (printed at your credit union) that can be used immediately by your member with their own selected PIN number. This feature requires a specialized printer with software provided by Datacard Group. See Page 33 for more information.

# Question #2: My member's card is worn and I need to reorder him or her a replacement card. How do I do this?

These directions cover the process to reorder ATM or Debit cards. The reordered card will have the same settings and funding accounts as the original card. These steps are also used when members have forgotten their PIN and need to have it resent to them.

- NOTE: Check with your vendor to determine if replacement card orders can be processed through CU\*BASE.
- Refer to the **Instant Card Issue** booklet for more information on producing un-embossed plastics that are printed at your credit union that can be used immediately by your member with their own selected PIN number. This feature requires a specialized printer with software provided by Datacard Group. http://www.cuanswers.com/pdf/cb\_ref/instant\_card\_issue.pdf
- 1. Use **ATM/Debit Card Maintenance** on the ATM/Debit/Credit Card Processing (MNATMD) menu (see page 5).
- 2. Enter the member's account number, the last four digits of the card number, or the full card number in the entry screen.
- 3. Press Enter.

|                          |                                                 | Reorderi                                    | ng a            | Card (Ste      | эр 1)                   |                                          |                      |            |
|--------------------------|-------------------------------------------------|---------------------------------------------|-----------------|----------------|-------------------------|------------------------------------------|----------------------|------------|
|                          |                                                 | ✤ Session 0 CU*BASE GOLD Ec                 |                 |                | •                       |                                          | F                    |            |
|                          |                                                 | File Edit Tools Help                        |                 |                |                         |                                          |                      |            |
|                          |                                                 | ATM/Debit C                                 | ard             | Maintenar      | hce                     |                                          |                      | UPDATE     |
|                          |                                                 | Relationship account                        |                 | ALLISON J ME   | EMBER                   |                                          |                      |            |
|                          | 1                                               | Card #<br>6319                              | Seq #           | Card Type      | Card Status/Description | Embossed Name Line 1<br>ALLISON J MEMBER | Embossed Name Line 2 | Last Used  |
|                          | 17                                              | 6327                                        | i i             | 1 DEBIT CARD 2 | A ACTIVE                | ALLISON J MEMBER                         | <b></b>              | <b>/</b>   |
|                          | P                                               | 1                                           | 4               | 4              |                         |                                          | 4                    |            |
|                          | P                                               | 1                                           | 4               | 4              |                         |                                          | 1                    | 4          |
|                          | P                                               | 1                                           | 1               | 4              |                         |                                          | 1                    |            |
|                          | P                                               | 1                                           | 4               | 4              |                         |                                          | 1                    | 1          |
| Select the card and then | ′ <b>ل</b> ــــــــــــــــــــــــــــــــــــ |                                             |                 |                |                         |                                          | 1′                   |            |
| Reorder card/PIN.        | T P                                             |                                             |                 | 4              |                         |                                          | 1                    |            |
|                          | 1 p                                             | 1                                           |                 |                | -                       |                                          | 1                    |            |
|                          | P                                               |                                             |                 |                |                         |                                          | 1                    |            |
|                          |                                                 |                                             | Counter Counter |                |                         | ange Status 🔸 🛚 Reorder C                | Card/PIN             | <b>↑</b> ↓ |
|                          |                                                 | Close                                       | Mainte          | enance (       | Card Status History     |                                          |                      |            |
|                          |                                                 | I                                           |                 |                |                         |                                          |                      |            |
|                          |                                                 | I                                           |                 |                |                         |                                          |                      |            |
|                          |                                                 | I                                           |                 |                |                         |                                          |                      |            |
|                          |                                                 | I                                           |                 |                |                         |                                          |                      |            |
|                          |                                                 | I                                           |                 |                |                         |                                          |                      |            |
|                          |                                                 | I                                           |                 |                |                         |                                          |                      |            |
|                          | /                                               | Add Card                                    |                 |                |                         |                                          |                      |            |
|                          | /                                               | $\leftarrow \rightarrow \land \blacksquare$ | 8 i             | ?@             |                         |                                          |                      | (3360)     |

### 1. Select the card from the list and then *Reorder card/PIN*.

2. Confirm that the member's name, account base, social security number and phone number are correct and make any needed changes. For example, you might change the phone number if the member wanted to activate the card via a cell phone.

| Reordering | a Card | (Step 2) |
|------------|--------|----------|
|------------|--------|----------|

|                                                                                                    | Session 0 CU*BASE GOLD Edition - RELEASE CONTROL CREDIT UNION     File Edit Tools Help                                        |                                                                                                    |
|----------------------------------------------------------------------------------------------------|----------------------------------------------------------------------------------------------------|----------------------------------------------------------------------------------------------------|
|                                                                                                    | Card/PIN Order                                                                                                    |                                                                                                    |
|                                                                                                    | Card # 6327<br>Description DEBIT CARD 2                                                                                       | Card sequence # 1<br>Relationship account ALLISON J MEMBER                                                                                      |
|                                                                                                    | Name(s)         Max Size = 22           Line 1 name (F^M^L)         ALLISON^J^MEMBER         16           Line 2 name (F^M^L) | Appearance on the Card ALLISON J MEMBER                                                                                                    |
|                                                                                                    | Expiration date Oct 2019                                                                                                    | ☑ Order card ☑ Order PIN                                                                                                    |
|                                                                                                    | Emboss style   Raised emboss  Non-raised emboss                                                                               | Card Activation FieldsSSN55555555Phone #7779603250                                                                                              |
| Instant Card Issue<br>ordering is available if this<br>BIN is configured for this<br>feature. See Page 33 for<br>more information. |                                                                                                    | een first name, middle initial, and last name. Use Enter to view how the name<br>a space. For - MARY BETH O DONNELL - enter MARY^B^O DONNELL or |
| I.                                                                                                    | Add/Update Accounts Instant Card Issue                                                                                        |                                                                                                    |
|                                                                                                    |                                                                                                    | (3357)                                                                                                    |

- 3. Check the appropriate boxes: Order card, Order PIN, or both.
  - If you check *Order Card*, a card will be reordered and sent to the member.
  - If you check *Order PIN*, the PIN number will be resent to the member. You can check either one of the options or both of the options.
    - **IMPORTANT!!** Checking these items is required in order for a card to be reordered or a PIN to be resent.
- 4. Use Add/Update (F5) to complete the reordering of the card or PIN.
  - At this point, if configured, you can use *Instant Card Issue* (F14) to print a flat un-embossed plastic (printed at your credit union) that can be used immediately by your member with their own selected PIN number. This feature requires a specialized printer with software provided by Datacard Group. See Page 33 for more information.

# Question #3: My member's spouse or child needs an ATM/Debit card. How do I create a card that does not have the primary account holder's name on the card?

Ordering an ATM or Debit card for a person with a different name than the primary account holder's name is very similar to ordering a card for the primary member on the account. This process might be followed, for example, when you create a card for a spouse or child of a member.

Follow the directions in Question #1- How do I create a card for a member? (See page 7). While on the screen shown below, simply enter the new embossing information, including the new name, social security number or phone number, as appropriate.

#### Session 0 CU\*BASE GOLD Edition - RELEASE CONTROL CREDIT UNION Ē — • <del>x</del> File Edit Tools Help Card/PIN Order ADD Card # 6343 🔂 Card sequence # 1 Description DEBIT CARD 2 Relationship account ALLISON J MEMBER Name(s) Max Size = 22 Appearance on the Card ALEXANDER J MEMBER Line 1 name (F^MAL) ALEXANDER^ J^MEMBER 18 Line 2 name (F^M^L) On this screen, enter the name of the new cardholder. Expiration date Oct 2019 ☑ Order card ☑ Order PIN ☑ Send maintenance Service charge grp 01 ATM TRANSACTION FEE Card Activation Fields SSN 77777777 Emboss style Phone # 777 9603250 To protect the privacy of Daily Limits Totals Deposits allowed the member you may PIN Online Withdrawals allowed 500.00 wish to enter a new Offline 200.00 Transfers allowed social security number SIG Online 2,000.00 POS purchases allowed Offline 1,000.00 POS returns allowed here. You can also enter in a new phone number here as well. IMPORTANT: Enter a caret symbol (^) to indicate the separator between first name, middle initial, and last name. Use Enter to view how the name will appear embossed on the card. Do not use this symbol to indicate a space. For - MARY BETH O DONNELL - enter MARY-BAO DONNELL or MARY BETH^O DONNELL. Carets do not pertain to business names Instant Card Issue Unlock Card # <u>Λ</u> Π i

# Changing the Embossing Information on a Card

# Question #4: I need to issue the member a specific card number. How do I do this?

Sometimes you may want to control the card number a specific card receives. For example, you may have issued a card through the vendor's site and need to create the card in CU\*BASE. Or perhaps you are sharing a BIN with other credit unions and are using a set list of numbers to create your cards. Please use caution when using this option as to not overlap existing cards in your vendor database.

You can only select a specific card number when you create a new card. Follow the directions in Question #1 (see page 7) except for the following steps:

|                                                                                                    | Session 0 CU*BASE GO<br>File Edit Tools Hel    | OLD Edition - RELEASE CONTROL CREE                                                                    | DIT UNION                                          |                                                                                                    |                        |        |
|----------------------------------------------------------------------------------------------------|------------------------------------------------|----------------------------------------------------------------------------------------------------|----------------------------------------------------|----------------------------------------------------------------------------------------------------|------------------------|--------|
|                                                                                                    | Card/PIN                                       | Order                                                                                                 |                                                    |                                                                                                    |                        | ADD    |
|                                                                                                    | Card #<br>Description DEBIT                    | 6335 🔓                                                                                                |                                                    | Card sequence #<br>Relationship account                                                                          | ALLISON J MEMBER       | R      |
|                                                                                                    | Line 1 name (F^M^<br>Line 2 name (F^M^         | Name(s)<br>L) ALLISON^J^MEMBER<br>L)                                                                  | Max Size = 22<br>16                                | ALLISON J MEMBER                                                                                                 | Appearance on the Card |        |
|                                                                                                    | Expiration date                                | Oct 2019                                                                                              |                                                    | ✓ Order card ✓ Order                                                                                             | PIN 🛛 Send maintenance |        |
|                                                                                                    | Service charge grp<br>Emboss style             |                                                                                                    | ON FEE<br>sed emboss                               | Card Activation Fields SSN Phone #                                                                               |                        |        |
| Use Unlock Card # (F21) to                                                                                               | PIN Online<br>Offline<br>SIG Online<br>Offline | Daily Limits                                                                                          | Totals<br>500.00<br>200.00<br>2,000.00<br>1,000.00 | Deposits allowed     Withdrawals allowed     Transfers allowed     POS purchases allowed     POS returns allowed | d                      |        |
| open the card number field<br>where you can enter your own<br>card number for the ATM or<br>Debit card you are ordering. | will appear                                    | : Enter a caret symbol (^) to ind<br>embossed on the card. Do not s<br>^O DONNELL. Carets do not perf | se this symbol to indicate                         |                                                                                                    |                        |        |
|                                                                                                    | Add/Update                                     | Accounts                                                                                              | Instant Card Issue                                 | Unlock Card #                                                                                                    |                        |        |
|                                                                                                    | $\leftarrow \rightarrow \land \square$         |                                                                                                    |                                                    |                                                                                                    |                        | (3357) |

#### **Card/PIN Order Screen**

- 1. When you come to the Card PIN Order Screen (shown above), use the Unlock Card # (F21). The card sequence # field will become an inputcapable field that will allow you to enter the specific card number.
- 2. Enter the number you wish to use in the field. In the example above the number "9999" was entered.

# Question #5: A cardholder has lost his or her card. How do I change the status of the card to mark it as a "hot" card?

Follow these directions to change the status of a card to mark it as a "hot" card.

- 1. Use **ATM/Debit Card Maintenance** on the ATM/Debit/Credit Card Processing (MNATMD) menu (see page 5).
- 2. Enter the member's account number, the last four digits of the card number, or the full card number in the entry screen.
- 3. Press Enter.

|                                                           | File Edit Tools Help                                                                                                    |           |
|-----------------------------------------------------------|----------------------------------------------------------------------------------------------------|-----------|
|                                                           | ATM/Debit Card Maintenance                                                                                                    | UPDATE    |
|                                                           | Relationship account ALLISON J MEMBER                                                                                            |           |
|                                                           | Card #         Seq #         Card Type         Card Status/Description         Embossed Name Line 1         Embossed Name Line 2 | Last Used |
|                                                           | 6319 1 DEBIT CARD 2 C CLOSED ALLISON J MEMBER<br>6327 1 DEBIT CARD 2 A ACTIVE ALLISON J MEMBER                                   |           |
|                                                           |                                                                                                    |           |
|                                                           |                                                                                                    |           |
|                                                           |                                                                                                    |           |
|                                                           |                                                                                                    |           |
|                                                           |                                                                                                    |           |
|                                                           |                                                                                                    |           |
| Coloct the cord and then Change                           |                                                                                                    |           |
| Select the card and then Change                           |                                                                                                    |           |
| Status.                                                   |                                                                                                    |           |
|                                                           |                                                                                                    |           |
|                                                           | Accounts     Counters     Activity     Change Status     Reorder Card/PIN                                                        | <b>↑↓</b> |
|                                                           | Close     Maintenance     Card Status History                                                                                    | • •       |
|                                                           |                                                                                                    |           |
|                                                           |                                                                                                    |           |
|                                                           |                                                                                                    |           |
|                                                           |                                                                                                    |           |
|                                                           |                                                                                                    |           |
|                                                           |                                                                                                    |           |
|                                                           |                                                                                                    |           |
|                                                           |                                                                                                    |           |
|                                                           | Add Card                                                                                                    |           |
|                                                           |                                                                                                    | (3360)    |
|                                                           |                                                                                                    | (0000)    |
| Select the card and then <i>Change</i><br><i>Status</i> . | Accounts     Counters     Activity     Card Status History     Close                                                             | (3360)    |

#### Changing the Status (Step 1)

4. Select the card from the list and then *Change Status*.

### **Card Status Screen**

| Session 0 CU'BASE GOLD - ABC TESTING CREDIT UNION<br>File Edit Tools Help                                 |                                        |                    |
|----------------------------------------------------------------------------------------------------|----------------------------------------|--------------------|
| Change Card Status                                                                                        |                                        | UPDATE             |
| Card #<br>BIN DEBIT CARD<br>Relationship account 51 JOHN MEMBER<br>Line 1 name JOHN MEMBER<br>Line 2 name | Card type DEBIT<br>Funding account 000 |                    |
| Vendor COOP<br>ADDITIONAL STATUS Solect ACTIVE<br>Status change will be sent online                       | Action ACTIVE Reason OPEN              |                    |
|                                                                                                    |                                        | FR (4879) 10/09/13 |

5. On the Change Card Status screen, use the *Select* button to move to the Status screen.

### **Card Status Code Selection Screen**

| Code           | Description                                | EWB | Vendo |
|----------------|--------------------------------------------|-----|-------|
| 1              | ACTIVE                                     | N   | COOP  |
| :              | CLOSED                                     | N   | COOP  |
| i ad           | HOT LOST PICKUP                            | N   | COOP  |
| I AE           | HOT FRAUD PICKUP                           | N   | COOP  |
| I AK           | HOT RESTRICT PICKUP                        | N   | COOP  |
| I AL           | HOT BAD DEBT PICKUP                        | N   | COOP  |
| I ND           | WARM LOST DENY                             | N   | COOP  |
| I NE           | WARM FRAUD DENY                            | N   | COOP  |
| I NK           | Warm restricted deny<br>Warm bad debt deny | N   | COOP  |
| I NL           | MHKM BHD DERI DEMA                         | п   | COOP  |
| <u>S</u> elect |                                            |     | 1     |

#### Change Card Status Screen

| Session 0 CU*BASE GOLD - ABC TESTING CREDIT UNION<br>File Edit Tools Help                              |                                           | ē - • •            |
|----------------------------------------------------------------------------------------------------|-------------------------------------------|--------------------|
| Change Card Status                                                                                     |                                           | UPDATE             |
| Card #<br>BIN DEBIT CARD<br>Relationship account JOHN MEMBER<br>Line 1 name JOHN MEMBER<br>Line 2 name | Card type DEBIT<br>Funding account 51 000 |                    |
| Vendor COOP<br>ADDITIONAL STATUS Select HOT LOST PICKUP<br>Status change will be sent online           | Action PICKUP Reason LOST                 |                    |
| Update<br>← → ↑ II ≞ ♂ i ? @                                                                           |                                           | FR (4879) 10/09/13 |

- 6. Use *Update* (F5) to complete the process.
- 7. Because the status change is a hot status, you will be presented with a confirmation message. You must select *Update* (F5) to finalize the status change.
  - NOTE: If you change the card status to a warm status, you can change the code. Hot (pickup) and closed status changes cannot be altered. To learn more about your status codes and whether they are "warm" or "hot" refer to the Status Code Preference option on MNATMD.

#### 8. At this point, the status will be changed in CU\*BASE.

- 9. You will then receive a notification screen indicating whether this status change has been accepted by the vendor. This screen will display one of three messages: the status was accepted by the vendor, no vendor reply was received, or that the status change request failed. If the vendor did not receive the message, you can resend the status change. If the status change request failed, you will not be allowed to resend the status change.
  - If the status change is not received successfully by your vendor, change the status at your vendor terminal. **The status will already be changed in CU\*BASE.**
- 10. Use back up arrow up to return to the Maintenance Screen which will show the updated status in CU\*BASE.

# Question #6: I need to close a card that is no longer needed. How do I do this?

This section explains how to close an ATM or Debit card. For example, a member might be deceased.

• NOTE: If you opened this account today and a same-day card order exists for this card, you will not be able to close the card and will see the following message during the process of closing the card:

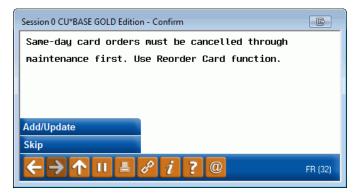

For directions to close a card opened same day, refer to **Question** #10: How do I prepare to close a card the same day it was opened? See Page 30.

- 1. Use **ATM/Debit Card Maintenance** on the ATM/Debit/Credit Card Processing (MNATMD) menu (see page 5).
- 2. Enter the member's account number, the last four digits of the card number, or the full card number in the entry screen.
- 3. Press Enter.

|                                       | *                    | OLD Edition - RELEASE CONTROL CREE | DIT UNION                                       |                                                              |                      |                |  |  |  |
|---------------------------------------|----------------------|------------------------------------|-------------------------------------------------|--------------------------------------------------------------|----------------------|----------------|--|--|--|
|                                       | File Edit Tools He   |                                    |                                                 |                                                              |                      |                |  |  |  |
|                                       | ATM/Debi             | t Card Maintena                    | nce                                             |                                                              |                      | UPDATE         |  |  |  |
|                                       | Relationship accou   | INT ALLISON J N                    | IEMBER                                          |                                                              |                      |                |  |  |  |
|                                       | Card #<br>631<br>632 |                                    | Card Status/Description<br>C CLOSED<br>A ACTIVE | Embossed Name Line 1<br>ALLISON J MEMBER<br>ALLISON J MEMBER | Embossed Name Line 2 | Last Used      |  |  |  |
|                                       |                      |                                    |                                                 |                                                              |                      |                |  |  |  |
| lect the card and then <i>Close</i> . |                      |                                    |                                                 |                                                              |                      |                |  |  |  |
| lect the cald and then close.         |                      |                                    |                                                 |                                                              |                      |                |  |  |  |
|                                       | Accounts             |                                    |                                                 | nge Status Reorder C                                         | Card/PIN             | <del>۱</del> ۸ |  |  |  |
|                                       | Close                | Maintenance                        | Card Status History                             |                                                              |                      |                |  |  |  |
|                                       |                      |                                    |                                                 |                                                              |                      |                |  |  |  |
|                                       | Add Card             |                                    |                                                 |                                                              |                      |                |  |  |  |

4. Select the card from the list and then *Close*.

5. This will move you to the Change Card Status screen where you can review the information on the card you are closing.

### **Card Status Screen**

| Session 0 CU*BASE GOLD - ABC TESTING CREDIT UNION<br>File Edit Tools Help                                 |                                        |                    |
|----------------------------------------------------------------------------------------------------|----------------------------------------|--------------------|
| Change Card Status                                                                                        |                                        | UPDATE             |
| Card #<br>BIN DEBIT CARD<br>Relationship account 51 JOHN MEMBER<br>Line 1 name JOHN MEMBER<br>Line 2 name | Card type DEBIT<br>Funding account 000 |                    |
| Vendor COOP<br>ADDITIONAL STATUS Select ACTIVE<br>Status change will be sent online                       | Action ACTIVE Reason OPEN              |                    |
|                                                                                                    |                                        |                    |
|                                                                                                    |                                        |                    |
|                                                                                                    |                                        |                    |
| Update                                                                                                    |                                        |                    |
|                                                                                                    |                                        | FR (4879) 10/09/13 |

6. On the Change Card Status screen, use the *Select* button to move to the Status screen.

#### **Card Status Code Selection Screen**

| Code          | e Description        | EWB | Vend |
|---------------|----------------------|-----|------|
| A             | ACTIVE               | N   | COOP |
| C             | CLOSED               | N   | COOP |
| h  AC         |                      | N   | COOP |
| h ae          |                      | N   | COOP |
| H AM          |                      | N   | COOP |
| H   AL        |                      | N   | COOP |
| H  NE         |                      | N   | COOP |
| H  NE         |                      | N   | COOP |
| H NH          |                      | N   | COOP |
| H  NL         | l warm bad debt deny | N   | COOP |
| <u>S</u> elec | t                    |     | 1    |

#### Change Card Status Screen

| Session 0 CU*BASE GOLD - ABC TESTING CREDIT UNION File Edit Tools Help                                 |                                           |                    |
|----------------------------------------------------------------------------------------------------|-------------------------------------------|--------------------|
| Change Card Status                                                                                     |                                           | UPDATE             |
| Card #<br>BIN DEBIT CARD<br>Relationship account JOHN MEMBER<br>Line 1 name JOHN MEMBER<br>Line 2 name | Card type DEBIT<br>Funding account 51 000 |                    |
| Vendor COOP<br>ADDITIONAL STATUS Select CLOSED<br>Status change will be sent online                    | Action CLOSED Reason CLOSED               |                    |
|                                                                                                    |                                           | FR (4879) 10/09/13 |

- 11. Use Update (F5) to complete the process.
- 12. Because the status change is a hot status, you will be presented with a confirmation message. You must select *Update* (F5) to finalize the status change.

#### 13. At this point, the status will be changed in CU\*BASE.

- 14. You will then receive a notification screen indicating whether this status change has been accepted by the vendor. This screen will display one of three messages: the status was accepted by the vendor, no vendor reply was received, or that the status change request failed. If the vendor did not receive the message, you can resend the status change. If the status change request failed, you will not be allowed to resend the status change.
  - If the status change is not received successfully by your vendor, change the status at your vendor terminal. **The status will already be changed in CU\*BASE.**
- 15. Use the backup arrow up to return to the Maintenance Screen which will show the updated status in CU\*BASE.

# Question #7: How do I see all of the cards issued to a member's account?

You may wish to view all of the cards issued to a particular member account.

- 1. Use **ATM/Debit Card Maintenance** on the ATM/Debit/Credit Card Processing (MNATMD) menu (see page 5).
- 2. Enter the member's account number, the last four digits of the card number, or the full card number in the entry screen.
- 3. Press Enter to view all of the cards associated with that account number, regardless of status.

# **Viewing All Cards**

| ★ Session 0 CU*BASE GOLD E<br>File Edit Tools Help | dition - REI | EASE CONTROL CREDIT                       | UNION                                           |                                                              |                      | - • • <b>×</b> |
|----------------------------------------------------|--------------|-------------------------------------------|-------------------------------------------------|--------------------------------------------------------------|----------------------|----------------|
| ATM/Debit C                                        | ard          | Maintenan                                 | ice                                             |                                                              |                      | UPDATE         |
| Relationship account                               |              | ALLISON J MEI                             | MBER                                            |                                                              |                      |                |
| Card #<br>6319<br>6327                             | Seq #        | Card Type<br>DEBIT CARD 2<br>DEBIT CARD 2 | Card Status/Description<br>C CLOSED<br>A RCITUE | Embossed Name Line 1<br>ALLISON J MEMBER<br>ALLISON J MEMBER | Embossed Name Line 2 | Last Used      |
| Accounts                                           | Counter      |                                           | Activity © Chan                                 | ge Status   Reorder C                                        | avdØM                |                |
| Close                                              | Mainte       |                                           | Card Status History                             | ge status 🛛 🖷 Revider C                                      | di U/F 114           | τ              |
| Add Card                                           |              |                                           |                                                 |                                                              |                      |                |
| ←→↑॥≞                                              | 8 i          | ? @                                       |                                                 |                                                              |                      | (3360)         |

# Question #8: How do I view the activity on a specific card?

The Network Activity screen lists all of the activity on the ATM or Debit card for the last 90 days.

- 1. Use **ATM/Debit Card Maintenance** on the ATM/Debit/Credit Card Processing (MNATMD) menu (see page 5).
- 2. Enter the member's account number, the last four digits of the card number, or the full card number in the entry screen.
- 3. Press Enter.

### Viewing Card Activity

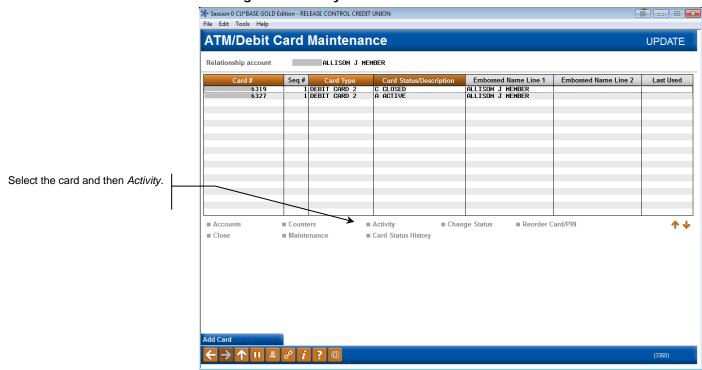

- 4. Select the card from the list and then *Activity*.
- 5. Selecting this option takes you to a screen listing a record for each transaction item that CU\*BASE received for the card. Certain transactions will not be recorded, such as transactions that were denied at the switch itself (fraudulent transactions or transactions where the PIN did not match, for example).

# Card Activity (Screen #1)

| Session 0 C<br>ile Edit To<br><b>Record</b>                                                                                                    | ols H                                                                | lelp                                                        |                                               |                                                                           | itv                                                     |                                        |                                                                                                    |                 |                                                                                                    | Vie                                    | ewing All Activity                                                                                                    |
|----------------------------------------------------------------------------------------------------|----------------------------------------------------------------------|-------------------------------------------------------------|-----------------------------------------------|---------------------------------------------------------------------------|---------------------------------------------------------|----------------------------------------|----------------------------------------------------------------------------------------------------|-----------------|----------------------------------------------------------------------------------------------------|----------------------------------------|----------------------------------------------------------------------------------------------------|
| Card # ****<br>Embossed na                                                                                                    | *****<br>me: Li                                                      | **<br>ne 1                                                  | ветн                                          |                                                                           | Account                                                 |                                        | BETH                                                                                                    |                 |                                                                                                    |                                        | ard sequence # 00000                                                                                                    |
| Maint<br>Date                                                                                                    | Act<br>Date/                                                         |                                                             |                                               | Туре                                                                      | Amount<br>Requested                                     |                                        | Location/Merchant                                                                                                    | ODP/ANR<br>Used | Amount<br>Available                                                                                     | Cd                                     | Response<br>Description                                                                                                    |
| 08/26/2013<br>08/24/2013<br>08/24/2013<br>08/14/2013<br>08/14/2013<br>08/12/2013<br>08/12/2013<br>08/12/2013<br>07/29/2013<br>07/29/2013<br>07/22/2013 | 42013<br>42013<br>82013<br>32013<br>32013<br>22013<br>92013<br>12013 | 00:00<br>00:00<br>00:00<br>00:00<br>00:00<br>00:00<br>00:00 | PUR<br>WDR<br>PUR<br>PUR<br>AUT<br>PUR<br>AUT | POS/WDR<br>ATM/WDR<br>POS/WDR<br>POS/WDR<br>POS/WDR<br>POS/WDR<br>POS/WDR | 15.8078.2460.0027.2312.7212.7212.7234.0867.5038.5938.59 | DR<br>DR<br>DR<br>DR<br>DR<br>DR<br>DR | TJ<br>CENTRAL SHOP RI<br>FRANKENMUTH CU<br>CENTRAL SHOP RI<br>DARNES & NOBLE 11284<br>CENTRAL SHOP RI<br>KROGER<br>CENTRAL SHOP RITE<br>CENTRAL SHOP RITE |                 | 779.89<br>858.13<br>918.13<br>1,968.07<br>05.00<br>5,858.76<br>5,160.84<br>1,347.10<br>1,465.97<br>8.00 | 00<br>00<br>00<br>00<br>00<br>00<br>00 | APPROUED<br>APPROUED<br>APPROUED<br>APPROUED<br>APPROUED<br>APPROUED<br>APPROUED<br>APPROUED<br>APPROUED<br>APPROUED<br>APPROUED<br>APPROUED |
| ∎ <u>S</u> elect                                                                                                    |                                                                      | [                                                           | i                                             | Offline ad                                                                | tivity may not be                                       | pres                                   | ented.                                                                                                    |                 |                                                                                                    |                                        | <b>↑</b> ↓                                                                                                    |
| ort by Loc/Me<br>how Exceptic                                                                                                    |                                                                      |                                                             | i                                             | Multiple (                                                                | ecords can be sel                                       | ecte                                   | d using the Control key.                                                                                                    |                 |                                                                                                    |                                        |                                                                                                    |
| (- → ↑                                                                                                    |                                                                      | <b>≞</b> <i>6</i>                                           | i                                             | ?@                                                                        |                                                         |                                        |                                                                                                    |                 |                                                                                                    |                                        | FR (3762) 8/27/13                                                                                                    |

For complete details on the columns on this screen, please refer to CU\*BASE GOLD Online Help. Click *i* while working in this screen. 6. Select a record on the list to view a detail of that transaction. On this screen you can view detailed information on the selection.

### **Card Activity (Detail)**

|                          | 0               |               |               |                  |                |             |                                   |             |
|--------------------------|-----------------|---------------|---------------|------------------|----------------|-------------|-----------------------------------|-------------|
| ecorded                  | Card Act        | ivity         |               |                  |                |             |                                   |             |
| ard # ++++++             |                 | Accou         | nt            | BETH             |                |             | Card seque                        | nce # 00000 |
| mbossed name: I          | Line 1 BETH     |               |               |                  | Local activ    | ity date A  | ug 24, 2013 Time                  | 10:58:55    |
|                          | Line 2          |               |               |                  | Settlement     | date A      | ug 24, 2013 PiNors                | ignature P  |
| kriginal message t       | ype 0200 FINANC | IAL REQUEST   |               |                  | OOP/ANR u      | sed 🚰 N     | o-Not Used                        |             |
| Response code            | 00 APPROV       | ED            |               |                  | From accord    | unt 📃       | 110 To account                    |             |
| ast message type         |                 | SE TO FINANCI | AL REQUEST    |                  | Amount av      | ailable 8   | 58.13                             |             |
| Response code            |                 | 17.           |               |                  |                |             |                                   | -           |
| rocess code              | 002000 PUR Fr   | on Checking A | ccount        |                  |                |             | Description                       | 20          |
| Original amount          | 78,24           | NP            | Posted amo    |                  | 8.24 Posted st | atur 0      | POS/VDR 004252<br>CENTROL SHOP RT |             |
| Activity amount          | 78.24           | UR            | ISA fee       |                  | 0.00           | dius H      | UQSSAR                            | HI          |
| Surcharge                | 0.00            |               | Activity fee  |                  | 0.00           |             | 500 GOODRICH                      |             |
|                          | _               |               | Membr         | r Transaction Ge | enerated       |             |                                   |             |
| Transaction              | Transaction     |               | Secondary     | Business         | Activ          | ity         | Transaction                       | Gamma       |
| Amount                   | Amount          | Account       | GL Acct #     | Date             | Date           | Time        | Description                       | Sequence #  |
| 78.24                    | 779.89          | 110           | 810.50        | Rug 24, 2013     | Aug 24, 2013   | 10:58:56    | P05/V0R 004252                    | 778         |
|                          |                 |               |               |                  |                |             |                                   | 14          |
| _                        | _               | _             | Additio       | mal Network Info | smation        | _           |                                   | _           |
| /endor                   | COOP            |               | ISO seq #     |                  |                | Net ID      | STR                               |             |
| SIN 🌄<br>Retrieval ref # | DEBIT CARD      |               |               |                  |                | Terminal ID | SP013806                          |             |
| luth ID response         | 827782          |               | System trace  | # 842534         |                | Maintenanc  | e date Aug 24, 2013               |             |
| Inique seq #             | 1000 C          |               | Message cod   | e PST000000      |                | Maintained  | by PISPST1 2                      |             |
| vent seg #               | 001             |               | Trans desc li | nk COP2878277    | 182 001        | Time        | 10:58:56                          |             |

For complete details on the columns on this screen, please refer to CU\*BASE GOLD Online Help. Click *i* while working in this screen.

# Question #9: How do I view Card Status Changes for an Account?

The Card Status History screen shows a listing of status changes for the card.

- 1. Use **ATM/Debit Card Maintenance** on the ATM/Debit/Credit Card Processing (MNATMD) menu (see page 5).
- 2. Enter the member's account number, the last four digits of the card number, or the full card number in the entry screen.
- 3. Press Enter.

# **Viewing Card Status Changes**

|                               | Session 0 CU*BASE GOLD E<br>File Edit Tools Help | Edition - RELEASE CONTROL CREDI | TUNION                               |                                          |                      | 6 - 0 🔀    |
|-------------------------------|--------------------------------------------------|---------------------------------|--------------------------------------|------------------------------------------|----------------------|------------|
|                               |                                                  | Card Maintena                   | nce                                  |                                          |                      | UPDATE     |
|                               | Relationship account                             | ALLISON J ME                    | MBER                                 |                                          |                      |            |
|                               | Card #                                           | Seq # Card Type                 | Card Status/Description              | Embossed Name Line 1<br>ALLISON J MEMBER | Embossed Name Line 2 | Last Used  |
|                               | 6327                                             | 1 DEBIT CARD 2                  | A ACTIVE                             | ALLISON J MEMBER                         |                      |            |
|                               |                                                  |                                 |                                      |                                          |                      |            |
|                               |                                                  |                                 |                                      |                                          |                      |            |
|                               |                                                  |                                 |                                      |                                          |                      |            |
| Select the card and then Card |                                                  |                                 |                                      |                                          |                      |            |
| Status History.               |                                                  |                                 |                                      |                                          |                      |            |
| '\                            |                                                  |                                 |                                      |                                          |                      |            |
|                               | Accounts     Close                               |                                 | Activity Char<br>Card Status History | nge Status Reorder C                     | Card/PIN             | <b>↑</b> ↓ |
|                               |                                                  |                                 |                                      |                                          |                      |            |
|                               |                                                  |                                 |                                      |                                          |                      |            |
|                               |                                                  |                                 |                                      |                                          |                      |            |
|                               |                                                  |                                 |                                      |                                          |                      |            |
|                               |                                                  |                                 |                                      |                                          |                      |            |
|                               | Add Card                                         |                                 |                                      |                                          |                      |            |
|                               | <>>↑ " ≞                                         | 8 i ? @                         |                                      |                                          |                      | (3360)     |

- 4. Select the card from the list and then *Card Status History*.
- 5. Selecting this option takes you to a screen listing a record for each card status change.

# **Card Status History Screen**

| rd type DEB<br>low EV<br>st 4 digits of c | NB No            | M @ DEBIT<br>t EWB @ Bo |             | REDIT         |        | Filter  <br>Date ran<br>Funding | ge from Apr 09, 2013        | fo Oct 09, 2013 📑 [MMDDY<br>er Employee II | -  |
|-------------------------------------------|------------------|-------------------------|-------------|---------------|--------|---------------------------------|-----------------------------|--------------------------------------------|----|
| Date                                      | Time<br>10:45:08 | User/Employe            | e ID<br>; Y | Type<br>DEBIT | Card # | Funding<br>Account              | Primary Name<br>JOHN MEMBER | Card Status                                | EW |
| 9/23/2013                                 | 13:47:00         | i M                     | ţΥ          | DEBIT         | *6787  | 51                              | JOHN MEMBER                 | H HOT LOST PICKUP                          | N  |
| Additional Sta                            | atus Informa     | tion                    |             | L             |        |                                 |                             |                                            | 1  |

# Question #10: How do I prepare to close a card the same day it was opened?

Before closing a card that was created same-day, you need to first cancel the card order. Then you can follow the steps in Question 6 on Page 18 to close the card.

Remember this process can be used for same-day orders only.

- 1. Use **ATM/Debit Card Maintenance** on the ATM/Debit/Credit Card Processing (MNATMD) menu (see page 5).
- 2. Enter the member's account number, the last four digits of the card number, or the full card number in the entry screen.
- 3. Press Enter.

### Closing a Same Day Card

|                          |              | →<br>Session 0 CU*BASE GOLD Ec<br>File Edit Tools Help | ition - RELEASE CONTROL CREDIT | UNION                   |                                          |                      |            |
|--------------------------|--------------|--------------------------------------------------------|--------------------------------|-------------------------|------------------------------------------|----------------------|------------|
|                          |              | ATM/Debit C                                            | ard Maintenar                  | ice                     |                                          |                      | UPDATE     |
|                          |              | Relationship account                                   | ALLISON J ME                   | MBER                    |                                          |                      |            |
|                          |              | Card #<br>6319                                         | Seq # Card Type 1 DEBIT CARD 2 | Card Status/Description | Embossed Name Line 1<br>ALLISON J MEMBER | Embossed Name Line 2 | Last Used  |
|                          |              | 6327                                                   | 1 DEBIT CARD 2                 | A ACTIVE                | ALLISON J MEMBER                         |                      |            |
|                          |              |                                                        |                                |                         |                                          |                      |            |
|                          |              |                                                        |                                |                         |                                          |                      |            |
|                          |              |                                                        |                                |                         |                                          |                      |            |
| Select the card and then |              |                                                        |                                |                         |                                          |                      |            |
| Reorder card/PIN         | $\mathbb{N}$ |                                                        |                                |                         |                                          |                      |            |
|                          |              | Accounts                                               | Counters                       | Activity Chan           | l<br>age <u>Status</u> ■ Reorder C       | ard/PIN              | <b>↑</b> ↓ |
|                          | \            | Close                                                  | Maintenance a                  | Card Status History     |                                          |                      |            |
|                          |              |                                                        |                                |                         |                                          |                      |            |
|                          |              |                                                        |                                |                         |                                          |                      |            |
|                          |              |                                                        |                                |                         |                                          |                      |            |
|                          |              |                                                        |                                |                         |                                          |                      |            |
|                          |              | Add Card                                               |                                |                         |                                          |                      |            |
|                          |              | $\leftarrow \rightarrow \land \blacksquare$            | 8 i ? @                        |                         |                                          |                      | (3360)     |

4. Select the card from the list and then *Reorder Card PIN*. (This is to cancel the card order.)

|                                                 | ★ Session 0 CU*BASE GOLD E<br>File Edit Tools Help | Edition - RELEASE CONTROL CR | EDIT UNION                    |                                                                                                    |                                                                     |  |
|-------------------------------------------------|----------------------------------------------------|------------------------------|-------------------------------|----------------------------------------------------------------------------------------------------|---------------------------------------------------------------------|--|
|                                                 | Card/PIN O                                         | rder                         |                               |                                                                                                    |                                                                     |  |
|                                                 | Card #<br>Description DEBIT CAP                    | 6327<br>RD 2                 |                               | Card sequence #<br>Relationship account                                                             | 1<br>ALLISON J MEMBER                                               |  |
|                                                 |                                                    | Name(s)<br>ALLISON^J^MEMBER  | Max Size = 22<br>16           | ALLISON J MEMBER                                                                                    | Appearance on the Card                                              |  |
|                                                 | Expiration date Oct                                | t 2019                       |                               | Order card Order                                                                                    | PIN 🔲 Send maintenance 🔓                                            |  |
|                                                 | Emboss style @                                     | Raised emboss 💿 Non-ra       | aised emboss                  | Card Activation Fields           SSN         55555555           Phone #         777         9603250 |                                                                     |  |
| Click the padlock symbol so you can uncheck the |                                                    |                              |                               |                                                                                                    |                                                                     |  |
| Send Maintenance check<br>box.                  |                                                    |                              |                               |                                                                                                    |                                                                     |  |
|                                                 | will appear emb                                    |                              | use this symbol to indicate a |                                                                                                    | , and last name. Use Enter to viev<br>D DONNELL - enter MARY^B^O DO |  |
|                                                 | Add/Update                                         | Accounts                     | Instant Card Issue            |                                                                                                    |                                                                     |  |
|                                                 |                                                    | 8 i ? @                      |                               |                                                                                                    |                                                                     |  |

- 5. Click the padlock icon next to the *Send Maintenance* check box on the Reorder/Card PIN screen to unlock the field.
- 6. Uncheck the Send Maintenance check box,
- 7. Uncheck the Order Card checkbox.
- 8. Uncheck the Order PIN checkboxes.
- 9. Use Update (F5) to cancel the order.
- 10. A confirmation message will appear at the bottom of the screen that reads, "Record has been updated successfully."
- 11. Use the up arrow to exit the screen.

Once the plastic order is cancelled, you can close the card. Refer to Question #6: I need to close a card that is no longer needed. How do I do this? on Page 18.

# Question #11: How do I temporarily change the daily limit on my member's ATM or Debit card?

Often, members wish to make large dollar purchases only to be stopped by the daily limits put in place for their ATM/Debit card. To temporarily update your member's daily purchase limit, first *Check Limits* must be enabled.

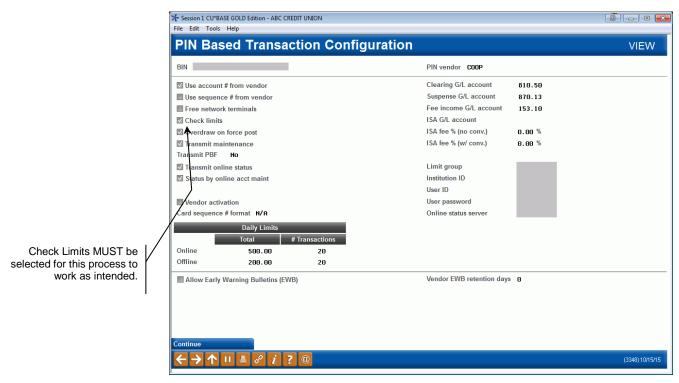

First, access your member's debit card via MNATMD 1 and select *Maintenance*.

| Relationship acco            | it Card Mainten                                                                                                    | ance                                                                                            |                       |                      | UPDATE                                                    |
|------------------------------|----------------------------------------------------------------------------------------------------|-------------------------------------------------------------------------------------------------|-----------------------|----------------------|-----------------------------------------------------------|
| Card #                       | Seq # Card Type<br>1 DEBIT CARD 2<br>1 DEBIT CARD 2<br>DEBIT CARD<br>1 DEBIT CARD<br>1 DEBIT CARD<br>1 DEBIT CARD<br>1 DEBIT CARD<br>1 DEBIT CARD | Card Status/Description<br>C CLOSED<br>A ROTIVE<br>C CLOSED<br>C CLOSED<br>C CLOSED<br>C CLOSED | Embossed Name Line 1  | Embossed Name Line 2 | Last Used<br>Dec 10, 2013<br>Hay 21, 2015<br>Har 26, 2012 |
| Accounts     Close  Add Card | • Counters<br>• Maintenance                                                                                                    | Activity     Char     Card Status History                                                       | ge Status ■ Reorder C | ard/PIN              | ↑ ↓                                                       |

Second, update the Remaining Daily Limit field to a number larger than the requested purchase amount (or the exact purchase amount, if known).

| ✤ Session 1 CU*BASE GOLE<br>File Edit Tools Help                           | D Edition - ABC CREDIT UNION                 |      |                                        |    |                                                          |                                 |      |                 |
|----------------------------------------------------------------------------|----------------------------------------------|------|----------------------------------------|----|----------------------------------------------------------|---------------------------------|------|-----------------|
| ATM/Debit                                                                  | Card Maintenance                             |      |                                        |    |                                                          |                                 |      | UPDATE          |
| Card #<br>Description                                                      | DEBIT CARD 2                                 |      | d sequence #<br>ationship account      | 1  |                                                          |                                 |      |                 |
| Line 1 name<br>Line 2 name                                                 |                                              | Last | status change: Da                      | te |                                                          | Time                            | User |                 |
| Setup date<br>Last used date<br>Maintenance date<br>Closed date            | Dec 20, 2013<br>May 21, 2015<br>Dec 20, 2013 | Car  | d status:                              |    | ACTIVE                                                   |                                 |      |                 |
| Expiration date                                                            | Dec 2016 [MMYY]                              | Ser  | vice charge group                      | 01 | -                                                        | ANSACTION FEE                   |      |                 |
| Change Status Change Status Change Status Card/PIN Order Accounts Counters | wwed                                         | PIN  | Online<br>Offline<br>Online<br>Offline | T  | Limits<br>otal<br>500.00<br>200.00<br>,000.00<br>,000.00 | Remaining<br>500.00<br>2,000.00 |      |                 |
|                                                                            | 8 i ? @                                      |      |                                        |    |                                                          |                                 |      | (3354) 10/15/15 |

If changes are made to the *Remaining* field, the member would receive a temporary increase for only the day maintenance was performed. Upon the first transaction on any day other than the day the *Remaining* limit was changed, limits will automatically be reset. The *Remaining* amount would then revert back to the *Total* amount, per typical limit reset procedures. Until a transaction is attempted on any following day, the *Remaining* amount will still show the modified amount.

Example: To change a limit to \$3500.00 for one day, only the Remaining field would need to be updated (less the amount already present in the Total field). Under the conditions previously described, the program determines the limits should be reset and resumes use of the Total field value(s).

Select Maintenance. Be sure to access this option via MNATMD 1.

# Question #12: My member travels for long periods of time, how can I ensure that the address at the vendor is my member's current physical location?

Many, if not all, vendors offer transaction verification using the cardholder's zip code or other identifying information in the transaction message. For members that spend time in different zip codes, (the "snowbirds" in Michigan who spend half the year in Florida, for example), CU\*Answers offers a solution to make alternate address processing for member plastics a simple process. Each night during the creation of the nightly maintenance file, CU\*BASE will check member accounts for Alternate Addresses and alternate address begin and end dates. Alternate Addresses are sent to the vendor as master address updates, and once the Alternate Address expires, the member's Master Address will be sent back to the vendor in the nightly file. It may be beneficial to set the member's Alternate Address "begin" date as the day before the address is to take place, and inform the member, as the change is made at night. As with other addresses, if the Alternate Address is flagged as either WRONG or FOREGIN, we will send the Credit Union's address to the vendor.

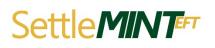

**This feature must be activated!** Contact a SettleMINT EFT representative at <u>settleminteft@cuanswers.com</u> to turn this option on for your vendor.

# **INSTANT CARD ISSUE**

CU\*Answers has partnered with Datacard Group to offer an integrated Instant Card Issue product when requesting either a new card or a replacement ATM or debit card through F14-Instant Card Issue on the Card/PIN Order screen.

Flat un-embossed plastics are printed at your credit union that can be used immediately by your member with their own selected PIN number. This feature requires a specialized printer with software provided by Datacard Group.

• Contact SettleMINT for more information on the activation of this feature.

Refer to the Instant Card Issue booklet for more details and step by step directions for using this feature.

http://www.cuanswers.com/pdf/cb\_ref/instant\_card\_issue.pdf

| For ATM/<br>Cards | /Debit Cards and Credit                                                                                                    |
|-------------------|----------------------------------------------------------------------------------------------------|
|                   | INTRODUCTION                                                                                                    |
|                   | CU <sup>*</sup> Answers has partnered with Datacard Group to offer an integrated<br>Instant Card Issue product when requesting either a new card or a<br>replacement card through MNATMD =1-ATM/Debit Card Maintenance an<br>MNATMD =3-Updated/Order Online Credit Cards. [ <u>FTS Only at this tim</u> |
|                   | Refer to the following link for more information about how to get started.<br>http://settlemint.cuanswers.com/eff-card-processing/instant-issue-<br>cards/                                                                                                    |
|                   | CONTENTS                                                                                                    |
|                   | CU*BASE EMPLOYER SECURITY FOR INSTANT CARD ISSUE                                                                                                    |
|                   | PRODUCING AN INSTANT ISSUE ATM/DEBIT CARD.<br>What To Do With a Red Trappic Light                                                                                                    |
|                   | PRODUCING AN INSTANT. ISSUE CREDIT CARD.<br>Existors / Order: Mistory: Screen-Two Views                                                                                                    |
|                   | AFFENDIX                                                                                                    |
|                   |                                                                                                    |
|                   |                                                                                                    |
|                   |                                                                                                    |
|                   |                                                                                                    |

# **ON DEMAND EXCEPTIONS REPORT**

**Exceptions Report** on the Online ATM/Debit/Credit Card Processing (MNATMD) menu produces an on demand version of the three exception reports. This includes the LPANEX1, LPANEX2, and LPANEX3 Reports.

• Due to the length of these reports and the time required to generate them via this option, it is recommended that you instead access these reports via CU\*SPY. These reports are posted daily to CU\*SPY so you can view previous days reports on CU\*SPY. Examples of these CU\*SPY reports are shown later in this document.

The first exception report lists the transactions that CU\*BASE denied. The second report lists the un-posted transaction (transactions that CU\*BASE could not post that require some action on your part), as well as the NSF transactions (informational only). The third report lists accounts that were charged foreign transaction fees.

# "Exceptions Report" on the Online ATM/Debit/Credit Card Processing (MNATMD) menu

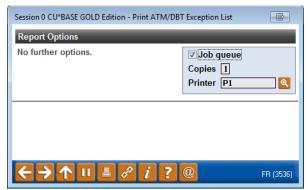

| 2/03/10 10:10:34           |                    | SUCCESS CREDIT UNION      |                         | LPANEX1        | PAGE 1     |
|----------------------------|--------------------|---------------------------|-------------------------|----------------|------------|
| RUN ON 12/03/10            |                    | DENIALS                   |                         |                | USER       |
|                            | L                  | DATE RANGE: 12/03/10 - 12 | /03/10                  |                |            |
| ACCOUNT                    | MESSAGE TRAN       | TRANS                     |                         | MESSAGE        | TRANS      |
| NUMBER CARD NUMBER         | TYPE CODE          | TERMINAL AMOUNT           | MESSAGE                 | CODE           | DATE       |
| 5999 000 499999******1170  | 1200 011000        | 20.00                     | Insufficient Funds.     | 0051           | 12/03      |
| LINK: NO Act2 Record       | REF#: 03377868     | MERCHNT: 100 MAIN STREE   | T THE PARK BANK NECEDAH | WI             |            |
| 59999 000 599999******1207 | 1100 003000        | 7.47                      | No Card Record.         | 0056           | 12/03      |
| LINK: NO Act2 Record       | REF#: 000000561847 | 7 MERCHNT: 0000000000000  | 000561847 120310 BFG*BI | GFISH866921696 | 0 , 866-92 |
| 89999 000 479999******7163 | 1200 012000        | 100.00                    | Insufficient Funds.     | 0051           | 12/03      |
| LINK: NO Act2 Record       | REF#: 035500004325 | 5 MERCHNT: HWYS 16 44 PC  | BOX 999 KWIK TRIP 825 1 | HOKAH          | MN         |
|                            |                    | ** END OF REPORT **       |                         |                |            |

| 12/03/10 10:10:34<br>RUN ON 12/03/10<br>DATE RANGE: 12/03/10 - 12/03/10 |                 |                 | SUC          | CESS CREDIT UN<br>POSTING ERR |                            |         | LPANEX2         | PAGE<br>USER    |              |
|-------------------------------------------------------------------------|-----------------|-----------------|--------------|-------------------------------|----------------------------|---------|-----------------|-----------------|--------------|
| ACCOUNT<br>NUMBER CARD NUMBER                                           | MESSAGE<br>TYPE | TRAN<br>CODE    | TERM         | INAL<br>** END OF RE          | TRANS<br>AMOUNT<br>PORT ** | MESSAGE | MESSAGE<br>CODE | TRANS<br>DATE   |              |
| 12/03/10 10:10:34<br>RUN ON 12/03/10<br>DATE RANGE: 12/03/10 - 12/03/10 |                 |                 | SUC          | CESS CREDIT UN<br>ISA FEES    |                            |         | LPANEX3         | PAGE<br>USER    |              |
| STLMNT ACCOUNT # /<br>DATE STLMNT AMOUNT CARD NUMBER                    |                 | MESSAGE<br>TYPE | TRAN<br>CODE | TERMINAL<br>** END OF REI     | PORT **                    | TRANS   |                 | MESSAGE<br>CODE | TRAN<br>DATE |

# **ATM CONFIGURATION SCREENS**

The following screens allow your to view all vendor configurations that are currently supported on the CU\*BASE Standard ATM/Debit card platform. If you are considering changing vendors, this allows you to check out the other vendor options.

You will have view-only access to these configuration screens. **Vendor Features Config Inquiry** on the Online ATM/Debit/Credit Card Processing displays a list of vendors. Select a vendor to view the options that are supported by that vendor.

A vendor configuration screen is show below.

# "Vendor Features Config Inquiry" on the Online ATM/Debit/Credit Card Processing (MNATMD) menu (Screen #2)

| 1  | /endor ID COOP Ve         | ndor name COOP                        |                    |                      | Role Server            |           |                  |  |
|----|---------------------------|---------------------------------------|--------------------|----------------------|------------------------|-----------|------------------|--|
| C. | Description               |                                       |                    |                      | ✓ ISO online vendor    | COOP      |                  |  |
| [  | escription for additional | status field ADDITI                   | onal status        |                      | Code length            | 0         | (1-2)            |  |
|    | Sequence # supported      |                                       |                    |                      | Maximum SAV account    | s 2       |                  |  |
|    | Card stock code suppor    | ted                                   |                    |                      | Maximum DDA account    | s 2       |                  |  |
|    | Display/update daily lin  | nits supported                        |                    |                      | Maximum LOC account    | s 2       |                  |  |
| 5  | Maintenance supported     |                                       |                    |                      | Card class code supp   | orted     |                  |  |
|    | PBF supported             |                                       |                    |                      | Card class code length |           | e (1-10)         |  |
|    | Recon supported           |                                       | Days to retain rec | on 30 (0-99)         | Supported embossing s  | tyles     | Either           |  |
| E  | Online status supported   |                                       | 🔲 Online status re | eceived              | Card design/images sup | ported    | Not supported    |  |
|    | Early warning bulletin (  | EWB) automation su                    | pported            |                      | Card design/image lenç | yth       | 0 (1-99)         |  |
| 5  | Supported card expiration | · · · · · · · · · · · · · · · · · · · |                    |                      |                        |           |                  |  |
|    | Update expiration         | dates only                            |                    |                      |                        |           |                  |  |
|    | Expiration date used ar   | nd supported                          | 🖾 Instant Card Iss | ue supported         | Card purge supporte    | d         |                  |  |
| 1  | Alternate address in ma   | aintenance                            | 🔲 (EWB) supporte   | d in maintenance     | Multiple PANs per cre  | edit card | l loan supported |  |
|    |                           | _                                     | EFT Code           | For Online/Batch Mai | intenance              | _         | _                |  |
| 1  | /endor status code for    | Add                                   | Change             | Delete               | Other                  |           |                  |  |
| 1  | letwork status code for   | Add                                   | Change             | Delete               | Other                  |           |                  |  |
| 1  | isa status code for       | Add                                   | Change             | Delete               | Other                  |           |                  |  |
| 1  | //C status code for       | Add                                   | Change             | Delete               | Other                  |           |                  |  |
| 9  | Status procedures         | Online                                | Batch m            | aintenance           |                        |           |                  |  |

If Card stock code supported is checked, this vendor supports card stock.

### "Vendor Features Config Inquiry" on the Online ATM/Debit/Credit Card Processing (MNATMD) menu (Screen #3)

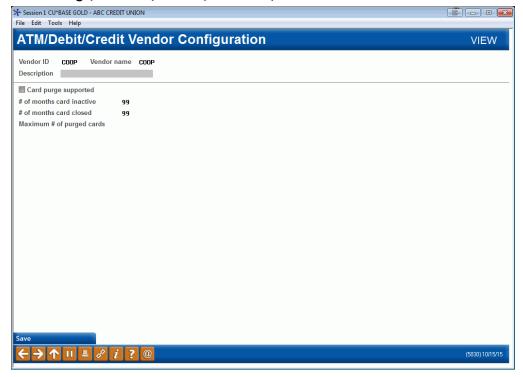

# "BIN Config Inquiry" on the Online ATM/Debit/Credit Card Processing (MNATMD) menu (Screen 2)

| BIN     Description       UISA CLASSIC       UISA CLASSIC       UISA PLATINUM       UISA PLATINUM       UISA PLATINUM       UISA PLATINUM       UISA PLATINUM       UISA PLATINUM       UISA PLATINUM       UISA PLATINUM       UISA PLATINUM       UISA PLATINUM       UISA PLATINUM       UISA PLATINUM       UISA PLATINUM       UISA PLATINUM       DEBIT CARD 2       MOSTERCARD GULD       BINSTERSE DEBIT       ATH CARD 2   View • Card Stock Inquiry • View • Card Stock Inquiry ↑ |              |                                                                                                    |      |                    |   |
|----------------------------------------------------------------------------------------------------|--------------|----------------------------------------------------------------------------------------------------|------|--------------------|---|
|                                                                                                    | BIN          | UTSA CLASSIC<br>UTSA GOLD<br>BUS PLATINUM<br>UTSA PLATINUM<br>DIANONG CASHBAC<br>DEBIT CARD 2<br>MASTERCARD CLAS<br>DEBIT CARD<br>MASTERCARD GOLD<br>BUSINESS DEBIT<br>ATM CARD | BIN  | Description        |   |
| j Suspended BINs are highlighted.                                                                                                    | <u>/</u> iew | <u>C</u> ard Stock Inquiry                                                                                                    | View | Card Stock Inquiry | 1 |
|                                                                                                    | j Suspe      | ended BINs are highlighted.                                                                                                    |      |                    |   |

**BIN Config Inquiry** on the Online ATM/Debit/Credit Card Processing provides you with a list of your BINs. Select a BIN to view its configured

settings. These configuration screens control what options your credit union has contracted to use. An example of a BIN configuration is show below.

# "BIN Config Inquiry" on the Online ATM/Debit/Credit Card Processing (MNATMD) menu (Screen 2)

| BIN                |                             | PIN vendor COOP       |                                           |
|--------------------|-----------------------------|-----------------------|-------------------------------------------|
| BIN description    |                             | SIG vendor COOP       | Card order vendor COOP                    |
| Card type          | Debit                       | Routing/Transit #     | Network type Mastercard                   |
| 3IN length         | 9                           | PAN contains base     | Card activation type 1st PIN tran         |
| PAN length         | 16                          | Generate card #       | Account type override Custom PIN allowed  |
| Months to expire   | 36                          | Next card # 61383     | Card supplier                             |
|                    |                             | Next card increment 1 | PIN mailer supplier                       |
| Default service ch | arge group 01 ATM TRANSF    | CTION FEE             | Vendor fraud program                      |
| _                  |                             | Features Supporte     | d                                         |
| Card stock code    | es                          | Default stock c       | ode                                       |
| 🗹 Display/update   | daily limits                | Corporate ID          | 01                                        |
| Replacement c      | ard orders                  | Deposit hold d        | ays 2                                     |
| 🖾 New PIN reque    | sts                         | Authorization I       | hold type Miscellaneous                   |
| 🗹 Instant issue    |                             | Authorization I       | hold days 2                               |
| Default print or   | queue Default               | Multiple PA           | Vs per credit card loan supported         |
| Default instant    | activation                  | Supported care        | d embossing styles Either 👻               |
| Card class code    |                             | -                     | s/images supported Design/image length 08 |
| EMV type           | MS Mag strip only           | I                     | EMV date Aug 31, 2015                     |
|                    |                             | Card Expiration       |                                           |
| Card expiration p  | rocess Expiration dates     |                       |                                           |
| Charge fee for     | -                           | -                     | Transaction description                   |
|                    | relastica carda - roo antoa | 0.00 0/2 0000011      |                                           |

Pressing Enter from this screen will allow you to move through the PIN configuration screen and the SIG (signature) configuration screens. While many credit unions use the same vendor for both services, the separation allows for two different vendors and also allows for different online and offline limits for PIN-based and signature-based transactions.

• NOTE: This is where Instant Card Issue is activated. See Page 33.

For complete details on the columns on this screen, please refer

to CU\*BASE GOLD Online Help. Click *i* while working in this screen.

#### **BIN Configuration (PIN Configuration - Screen 3)**

| •                | E GOLD Edition - ABC CREE | DIT UNION    |                          |        |                    |
|------------------|---------------------------|--------------|--------------------------|--------|--------------------|
| File Edit Tools  | Help                      |              |                          |        |                    |
| PIN Bas          | ed Transac                | tion Configu | ration                   |        | VIEW               |
| BIN              | ATM CARD 2                |              | PIN vendor COOP          |        |                    |
| Use account #    | # from vendor             |              | Clearing G/L account     | 810.50 |                    |
| 🖾 Use sequence   | e # from vendor           |              | Suspense G/L account     | 870.13 |                    |
| Eree network     | terminals                 |              | Fee income G/L account   | 153.10 |                    |
| Check limits     |                           |              | ISA G/L account          |        |                    |
| 🖾 Overdraw on    | force post                |              | ISA fee % (no conv.)     | 0.00 % |                    |
| 🗹 Transmit mai   | ntenance                  |              | ISA fee % (w/ conv.)     | 0.00 % |                    |
| Transmit PBF     | No                        |              |                          |        |                    |
| 🗹 Transmit onli  | ne status                 |              | Limit group              | S65002 |                    |
| 🖾 Status by onli | ine acct maint            |              | Institution ID           |        |                    |
|                  |                           |              | User ID                  | CSBI7  |                    |
| Vendor activa    | ation                     |              | User password            | N/A    |                    |
| Card sequence    | # format N/A              |              | Online status server     | C466   |                    |
|                  | Daily Limits              |              |                          |        |                    |
|                  | -                         | Transactions |                          |        |                    |
| Online           | 500.00                    | 5            |                          |        |                    |
| Offline          | 200.00                    | 5            |                          |        |                    |
|                  |                           | _            | Vendor EWB retention da  |        |                    |
| Allow Early V    | Varning Bulletins (EWB    | )            | vendor Evvb retention da | iys D  |                    |
|                  |                           |              |                          |        |                    |
|                  |                           |              |                          |        |                    |
|                  |                           |              |                          |        |                    |
|                  |                           |              |                          |        |                    |
| Continue         |                           |              |                          |        |                    |
|                  |                           |              |                          |        |                    |
|                  |                           | @            |                          |        | FR (3348) 12/31/13 |

#### BIN Configuration (SIG configuration - Screen 4)

| SIG Based Transaction Con<br>BIN ATH CARD 2<br>Use account # from vendor<br>Use sequence # from vendor<br>Free network terminals<br>Check limits<br>Overdraw on force post<br>Transmit maintenance<br>Transmit PBF No<br>Transmit online status | SIG vendor       C00P         Clearing G/L account       810.50         Suspense G/L account       870.13         Fee income G/L account       153.10         ISA G/L account       153.10         ISA fee % (no conv.)       0.00 %         ISA fee % (w/ conv.)       0.00 %         Limit group       \$65002 |
|----------------------------------------------------------------------------------------------------|----------------------------------------------------------------------------------------------------|
| Use account # from vendor Use sequence # from vendor Free network terminals Check limits Overdraw on force post Transmit maintenance Transmit PBF No                                                                                            | Clearing G/L account810.50Suspense G/L account870.13Fee income G/L account153.10ISA G/L accountISA fee % (no conv.)ISA fee % (no conv.)0.00 %ISA fee % (w/ conv.)0.00 %Limit group\$65002                                                                                                    |
| <ul> <li>Use sequence # from vendor</li> <li>Free network terminals</li> <li>Check limits</li> <li>Overdraw on force post</li> <li>Transmit maintenance</li> <li>Transmit PBF No</li> </ul>                                                     | Suspense G/L account870.13Fee income G/L account153.10ISA G/L account153.10ISA fee % (no conv.)0.00 %ISA fee % (w/ conv.)0.00 %Limit group\$65002                                                                                                    |
| Free network terminals Check limits Overdraw on force post Transmit maintenance Transmit PBF No                                                                                                    | Fee income G/L account         153.10           ISA G/L account         ISA fee % (no conv.)         0.00 %           ISA fee % (w/ conv.)         0.00 %           Limit group         \$65002                                                                                                    |
| Check limits Overdraw on force post Transmit maintenance Transmit PBF No                                                                                                    | ISA G/L account<br>ISA fee % (no conv.) 8.00 %<br>ISA fee % (w/ conv.) 8.00 %<br>Limit group \$65002                                                                                                    |
| Overdraw on force post Transmit maintenance Transmit PBF No                                                                                                    | ISA fee % (no conv.) 8.00 %<br>ISA fee % (w/ conv.) 8.00 %<br>Limit group \$65002                                                                                                    |
| Transmit maintenance                                                                                                    | ISA fee % (w/ conv.) 0.00 %<br>Limit group \$65002                                                                                                    |
| Transmit PBF No                                                                                                    | Limit group S65802                                                                                                    |
|                                                                                                    |                                                                                                    |
| Transmit online status                                                                                                    |                                                                                                    |
|                                                                                                    |                                                                                                    |
| Status by online acct maint                                                                                                    | Institution ID                                                                                                    |
|                                                                                                    | User ID CSB17                                                                                                    |
| Vendor activation                                                                                                    | User password N/A                                                                                                    |
| Card sequence # format N/A                                                                                                    | Online status server C466                                                                                                    |
| Daily Limits                                                                                                    |                                                                                                    |
| Total # Transactions                                                                                                    |                                                                                                    |
| Online 500,00 5                                                                                                    |                                                                                                    |
| Offline 200.00 5                                                                                                    |                                                                                                    |
| Allow Early Warning Bulletins (EWB)                                                                                                    | Vendor EWB retention days 0                                                                                                    |
|                                                                                                    |                                                                                                    |
|                                                                                                    |                                                                                                    |
|                                                                                                    |                                                                                                    |
|                                                                                                    |                                                                                                    |
|                                                                                                    |                                                                                                    |
|                                                                                                    |                                                                                                    |
| ← → ↑ II ≞ & i ? @                                                                                                    | FR (3349) 12/31/13                                                                                                    |

For complete details on the columns on this screen, please refer to CU\*BASE GOLD Online Help. Click *i* while working in this screen.

#### "Service Charge Groups Config Inq" on the Online ATM/Debit/Credit Card Processing (MNATMD) menu (Screen 2)

| Session 0 CU*BASE GOLD Edition - ATM/D | ebit Service Charge Groups         |
|----------------------------------------|------------------------------------|
| Service charge group                   | 01                                 |
| Service charge group description       | ATM TRANSACTION FEE                |
| Transaction description                | ATM TRANSACTION FEE                |
| Service charge type                    | Combined usage                     |
| Transaction Type Includ                | e in Count/Fee Free Uses Per Month |
| Inquiries                              | 4                                  |
| Withdrawals                            |                                    |
| Deposits                               | 1                                  |
| Transfers                              | ✓ Per Transaction Charge           |
| Purchases                              | 1.00                               |
| Returns                                |                                    |
| Denials                                | E                                  |
|                                        |                                    |
|                                        |                                    |
| <b>←→</b> ↑॥ ≞ ♂ <i>i</i>              | <b>?</b> @ FR (3362)               |

**Service Charge Groups Config Inq** shows a listing of the current service charge groups. Select a service charge group to view its configuration. An example of a configuration is shown above.

"Card Stock Config Inquiry" on the Online ATM/Debit/Credit Card Processing (MNATMD) menu (Screen 1)

| BIN       | Description     | BIN              | Description |
|-----------|-----------------|------------------|-------------|
| 413966000 | TEST ELAN       |                  |             |
| 437809    | VISA CLASSIC    |                  |             |
| 137810    | VISA GOLD       |                  |             |
| 161357    | VISA CLASSIC (T |                  |             |
| 67890     | SAMS TEST CC    |                  |             |
| 188825    | VISA PLATINUM   |                  |             |
| 520564000 | DEBIT CARD 1    |                  |             |
| 542413    | MASTERCARD CLAS |                  |             |
| 544330836 | DEBIT CARD      |                  |             |
| 647202    | MASTERCARD GOLD |                  |             |
| 557202    | SAMS TEST DEBIT |                  |             |
| 58031000  | DEBIT CARD      |                  |             |
| 540705000 | ATM CARD        |                  |             |
| 540705700 | ATM CARD 2      |                  |             |
|           |                 |                  |             |
|           |                 |                  |             |
|           |                 |                  |             |
|           |                 |                  |             |
|           |                 |                  |             |
|           |                 |                  |             |
| Select    |                 | Select           | A .         |
| Delete    |                 | 1 <u>56</u> 1001 | 1. 4        |
|           |                 |                  |             |
|           |                 |                  |             |
|           | II 📕 & i ? @    |                  | ED (40E     |
|           |                 |                  | FR (495     |

Card Stock Config Inquiry shows you a listing of the card stock options associated with each BIN. An example of a listing of stock code options is shown below.

• Not all vendors support stock codes. Refer to the Vendor Configuration screen (shown on page 35) for the field that determines whether this feature is supported.

Contact a Client Service Department Representative for assistance setting up this feature.

# **CU\*SPY ATM REPORTS**

Following is a listing of the ATM/Debit reports that are archived daily to CU\*SPY.

#### **TRANSACTIONS DETAIL REPORT**

| Report Name                 | LPANTX1                                                                                                    |
|-----------------------------|----------------------------------------------------------------------------------------------------|
| CU*Spy Menu                 | Electronic Third Party                                                                                                    |
| When Report is<br>Generated | EOD                                                                                                    |
| View/Print                  | Daily                                                                                                    |
| Description                 | This report lists transactions to be compared to your ATM/Debit<br>vendor report for daily balancing comparison. This report is by<br>card number order. This report also included credit card<br>transactions.              |
| Purpose / Tips              | It is produced during end of day processing for transactions posted<br>to CU*BASE from transactions sent from your vendor. Both this<br>and the accompanying summary report are used for balancing and<br>research purposes. |
| Responsible                 |                                                                                                    |

Employee

| 3/: | 25/09 20:32:0<br>RUN ON 3/25 |     |       | TRANSACT   | IONS BY N | TREDIT UNION<br>ETWORK, DATE, AND TIME |      |      |        | LPANTX1 | PA<br>USER CU | GE 1<br>BASEXD |
|-----|------------------------------|-----|-------|------------|-----------|----------------------------------------|------|------|--------|---------|---------------|----------------|
| AR  | D NUMBER                     |     | COUNT | MESS       |           | TRANSACTION                            | SETL | RESP | TRANS  | SETL    | TRANS         | TRANS          |
|     | Date: 3/23/                  |     | MBER  | STATUS TYP | E CODE    | DESCRIPTION                            | DATE | CODE | AMOUNT | AMOUNT  | DATE          | TIME           |
|     | Date: 3/23/                  | 1   | 030   | 010        | 0 072000  | DBT/WDR 908000009800                   | 3/23 | 00   | 12.37  | .00     | 2/21          | 17:28:06       |
|     |                              |     | 030   | 020        |           | ATM/WDR 908000009961                   | 3/23 |      | 52.50  | 52.50   |               | 17:14:02       |
|     |                              |     | 030   | 020        |           | DBT/WDR 908000016196                   | 3/23 |      | 10.00  | 10.00   |               | 20:49:59       |
|     |                              |     | 030   | 022        |           | DBT/WDR 908000016197                   | 3/23 |      | 12.37  | 12.37   | 3/21          |                |
|     |                              | 1   | 030   | 010        |           | POS/WDR 908000707712                   | 3/23 |      | 31.00  | 31.00   |               | 16:20:33       |
|     |                              | 1   | 030   | 010        |           | DBT/WDR 908100013687                   | 3/23 |      | 70.00  | .00     |               | 13:18:53       |
|     |                              | 3   | 030   | 022        |           | DBT/WDR 908100020271                   | 3/23 |      | 24.91  | 24.91   | 3/22          | 5:02:3         |
|     |                              |     | 030   | 020        |           | POS/WDR 908100037801                   | 3/23 |      | 5.95   | 5.95    |               | 12:42:0        |
|     |                              |     | 030   | 022        |           | DBT/WDR 908000016198                   | 3/23 |      | 6.70   | 6.70    |               | 20:49:5        |
|     |                              |     | 000   | 020        |           | ,                                      | 3/23 |      | 9,90   | .00     |               | 19:32:4        |
|     |                              |     | 030   | 010        | 0 072000  | DBT/WDR 908000021798                   | 3/23 |      | 6.70   | .00     | 3/21          | 19:14:2        |
|     |                              | 8   | 030   | 020        | 0 002000  | POS/WDR 908000818570                   | 3/23 |      | 4.00   | 4.00    |               | 17:20:4        |
|     |                              | 7   | 030   | 010        | 0 072000  | DBT/WDR 908100026961                   | 3/23 | 00   | 32.91  | .00     | 3/22          | 14:33:4        |
|     |                              | 7   | 030   | 010        | 0 072000  | DBT/WDR 908100032352                   | 3/23 | 00   | 14.99  | .00     | 3/22          | 10:06:5        |
|     |                              | ε   | 030   | 022        | 0 972000  | DBT/WDR 908000016199                   | 3/23 |      | 3.47   | 3.47    | 3/21          | 20:49:5        |
|     |                              | ε   | 030   | 010        | 0 072000  | DBT/WDR 908000027696                   | 3/23 | 00   | 17.36  | .00     | 3/21          | 15:40:43       |
|     |                              | ε   | 030   | 022        | 0 972000  | DBT/WDR 908000030810                   | 3/23 |      | 17.36  | 17.36   | 3/21          | 48:01          |
|     |                              | ε   | 030   | 020        | 0 002000  | POS/WDR 908000160517                   | 3/23 | 00   | 18.52  | 18.52   | 3/21          | 16:05:1        |
|     |                              | c c | 030   | 020        | 0 002000  | POS/WDR 908000211377                   | 3/23 | 00   | 41.70  | 41.70   | 3/21          | 16:52:21       |

| Report Name                                                                                                    | LPANTX2                                                                                                    |                                                                                                    |                                                                                                    |                                                                                                    |   |
|----------------------------------------------------------------------------------------------------|----------------------------------------------------------------------------------------------------|----------------------------------------------------------------------------------------------------|----------------------------------------------------------------------------------------------------|----------------------------------------------------------------------------------------------------|---|
| CU*Spy Menu                                                                                                    | Electronic Third Party                                                                                                    |                                                                                                    |                                                                                                    |                                                                                                    |   |
| When Report is<br>Generated                                                                                                    | EOD                                                                                                    |                                                                                                    |                                                                                                    |                                                                                                    |   |
| View/Print                                                                                                    | Daily                                                                                                    |                                                                                                    |                                                                                                    |                                                                                                    |   |
| Description                                                                                                    | This report will list transa<br>ATM/Debit vendor report<br>report is by card number                                                                                                    | for daily balancing                                                                                                    | 5                                                                                                    |                                                                                                    |   |
| Purpose / Tips                                                                                                    | It is produced during end<br>to CU*BASE from transac<br>and the accompanying de<br>research purposes.                                                                                                    | ctions sent from you                                                                                                    | ur vendor                                                                                                    | . Both this                                                                                                    |   |
| Responsible<br>Employee                                                                                                    |                                                                                                    |                                                                                                    |                                                                                                    |                                                                                                    |   |
| 4/19/15 9:59:03<br>RUN ON 4/20/15<br>Settlement Date: 4/17/                                                                                                    | ATM/DEBIT CARD TRANSACTION SUM<br>5 Post Date: 4/17/15                                                                                                    | MARY REPORT                                                                                                    | LPANTX2                                                                                                    | PAGE<br>USER                                                                                                    | 1 |
| GL#         VENDOR         BIN           729.         COOP         00           729.         COOP         00           729.         COOP         00           729.         COOP         00           729.         COOP         00           729.         COOP         00           729.         COOP         00           729.         COOP         00           729.         COOP         00           729.         COOP         00           729.         COOP         00           729.         COOP         09           720.         COOP         99           720.         COOP         99           729.         COOP         99           729.         COOP         99           729.         COOP         99           729.         COOP         99           729.         COOP         99           729.         COOP         99           729.         COOP         99           729.         COOP         99           729.         COOP         99           729.         COOP <td><math display="block">\begin{array}{cccccccccccccccccccccccccccccccccccc</math></td> <td><math display="block">\begin{array}{cccc} NNSFERS &amp; PWT \ MER \\ 00 &amp; 240. 43 \\ 800. 00 &amp; 5, 718. 05 \\ 4642. 00 &amp; 46, 437, 37 \\ 0. 00 &amp; 2, 814. 35 \\ 234. 00 &amp; 3, 275. 68 \\ 00 &amp; 1, 548. 10 \\ 0. 00 &amp; 926. 14 \\ 620. 00 &amp; 926. 14 \\ 620. 00 &amp; 223. 75 \\ 0. 00 &amp; 26. 59 \\ 0. 00 &amp; 26. 59 \\ 0. 00 &amp; 101. 70 \\ 0. 00 &amp; 00 \\ 172. 41 \\ 0. 00 &amp; 73. 48 \\ 0. 00 &amp; 372. 04 \\ 0. 00 &amp; 372. 04 \\ 0.</math></td> <td>RFD MER<br/>000<br/>156.40<br/>269.35<br/>25.15<br/>00<br/>126.61<br/>00<br/>00<br/>00<br/>00<br/>00<br/>00<br/>00<br/>00<br/>00<br/>00<br/>00<br/>00<br/>00</td> <td>NET<br/>1,548.68<br/>20,956.92<br/>112,464.25<br/>112,464.25<br/>1,793.48<br/>7,312.82<br/>2,160.05<br/>1,810.64<br/>1,351.84<br/>381.54<br/>1,351.34<br/>2,029.65<br/>966.95<br/>966.95<br/>976.93.23<br/>2,140.04<br/>2,137.93<br/>2,702.53<br/>1,883.70</td> <td></td> | $\begin{array}{cccccccccccccccccccccccccccccccccccc$                                                                                                    | $\begin{array}{cccc} NNSFERS & PWT \ MER \\ 00 & 240. 43 \\ 800. 00 & 5, 718. 05 \\ 4642. 00 & 46, 437, 37 \\ 0. 00 & 2, 814. 35 \\ 234. 00 & 3, 275. 68 \\ 00 & 1, 548. 10 \\ 0. 00 & 926. 14 \\ 620. 00 & 926. 14 \\ 620. 00 & 223. 75 \\ 0. 00 & 26. 59 \\ 0. 00 & 26. 59 \\ 0. 00 & 101. 70 \\ 0. 00 & 00 \\ 172. 41 \\ 0. 00 & 73. 48 \\ 0. 00 & 372. 04 \\ 0. 00 & 372. 04 \\ 0.$ | RFD MER<br>000<br>156.40<br>269.35<br>25.15<br>00<br>126.61<br>00<br>00<br>00<br>00<br>00<br>00<br>00<br>00<br>00<br>00<br>00<br>00<br>00 | NET<br>1,548.68<br>20,956.92<br>112,464.25<br>112,464.25<br>1,793.48<br>7,312.82<br>2,160.05<br>1,810.64<br>1,351.84<br>381.54<br>1,351.34<br>2,029.65<br>966.95<br>966.95<br>976.93.23<br>2,140.04<br>2,137.93<br>2,702.53<br>1,883.70 |   |
| Net Summary: COOP                                                                                                    | GL# 729.09 Debit Total 216,945.77 C                                                                                                    | redit Total 4,968.82                                                                                                    | Net Total                                                                                                    | 211,976.95                                                                                                    |   |
| 4/19/15 9:59:03<br>RUN ON 4/20/15                                                                                                    | ATM/DEBIT CARD TRANSACTION SUM                                                                                                    | MARY REPORT                                                                                                    | LPANTX2                                                                                                    | PAGE<br>USER                                                                                                    | 2 |
| Settlement         Date:         4/18/           GL#         VENDOR         BIN           729.         COOP         00           729.         COOP         00           729.         COOP         99           729.         COOP         99           729.         COOP         99           729.         <                                                                                                    | W/D         DEP         TRA           820.75         .00         .00           12,763.70         .00         1,           480.00         4,959.44         .00           1,969.70         .00         .00           345.06         .00         .00           250.00         .00         .00           461.50         .00         .00           1,973.93         .00         .00           1,973.93         .00         .00           200.00         .00         .00           222.50         .00         .00 | NNSFERS PMT MER<br>00 303.68<br>00 5.884.57<br>000.00 32.484.08<br>00 433.91<br>00 433.91<br>00 681.66<br>00 275.35<br>00 3.10.16<br>00 2.026.24<br>00 156.40<br>00 15.72<br>00 2.026.24<br>00 2.026.24<br>00 2.026.24<br>00 2.026.24                                                                                                    | RFD MER<br>00<br>866.42<br>259.70<br>00<br>55.91<br>00<br>16.92<br>233.94<br>00<br>00<br>00<br>00<br>00<br>00                             | 303.68<br>6,705.32<br>45,161.26<br>3,999.32-<br>857.91<br>6,139.66<br>1,026.72<br>525.35<br>3,758.74<br>2,766.30<br>2,129.99<br>18.72<br>207.18<br>307.18<br>497.70                                                                     |   |

## **ATM/DEBIT TRANSACTIONS SUMMARY REPORT**

### **EXCEPTION REPORT- DENIALS**

| Report Name                 | LPANEX1                                                                                                    |
|-----------------------------|----------------------------------------------------------------------------------------------------|
| CU*Spy Menu                 | Electronic Third Party                                                                                                    |
| View/Print                  | Daily                                                                                                    |
| When Report is<br>Generated | EOD                                                                                                    |
| View/Print                  | Daily                                                                                                    |
| Description                 | This report contains information on why a member's transaction<br>was declined by the CU*BASE system and is the first source your<br>personnel should use in researching a declination. This report<br>ATM/Debit Card and credit card denials. |
| Purpose / Tips              | This report is a good resource for determining denials from the previous day for members.                                                                                                    |

Responsible Employee

|                |                      | Employe  | e           |            |                 |                       |                   |               |          |
|----------------|----------------------|----------|-------------|------------|-----------------|-----------------------|-------------------|---------------|----------|
| 12/11/10       | 38:20                |          |             |            | CREDIT UN       | ION                   | LPANEX1           | PAGE          | 1        |
| RUN ON         | 12/12/10             |          |             | 1          | DENIALS         |                       |                   | USER OPER     |          |
|                |                      |          | DA          | ATE RANGE: | 12/09/10 - 12/  | 15/10                 |                   |               |          |
|                |                      |          |             |            |                 |                       |                   |               |          |
| ACCOU<br>NUMBE |                      | MESSAGE  | TRAN        |            | TRANS           | VEGGLOE               | MESSAGE<br>CODE   | TRANS<br>DATE |          |
| NUMBE          | R CARD NUMBER        | TYPE     | CODE T      | ERMINAL    | AMOUNI          | MESSAGE               | CODE              | DATE          |          |
|                |                      |          |             |            |                 |                       |                   |               |          |
| 2              | 000 *****1662        | 1100     | 003000      |            | 20.00           | No Card Record.       | 0056              | 12/09         |          |
|                | LINK: NO Act2 Record | REF#: 10 | 00449975545 | MERCHNT:   | 000000000001004 | 49975545 120910 GROUN | PON INC. , CHICAG | 50 , IL 0     | )        |
| 3              | 000 *****6785        | 5 1100   | 003000      |            | 22.23           | Insufficient Funds.   | 0051              | 12/09         |          |
|                | LINK: NO Act2 Record | REF#: 03 | 34319877043 | MERCHNT:   | 00000000000343  | 19877043 120910 HY VI | E 1631 ,          | , 00          | )        |
| -              | 000 *****2183        | 1100     | 003000      |            | 450.50          | Insufficient Funds.   |                   | 12/09         |          |
|                | LINK: NO Act2 Record |          |             | MERCHNT:   |                 | 80640001 120910 MENA  |                   | , F           | (        |
| -              | 000 *****1925        |          | 003000      |            |                 | Insufficient Funds.   |                   | 12/09         |          |
|                | LINK: NO Act2 Record |          |             | MERCHNT:   |                 | 21458964 120910 ALLTH |                   |               | <b>;</b> |
|                | 000 445736*****1180  |          | 003000      |            |                 | Insufficient Funds.   |                   | 12/09         |          |
|                | LINK: NO Act2 Record |          |             | MERCHNT:   |                 | 00006690 120910 AUTO  |                   |               |          |
|                | 000 *****1065        |          | 003000      |            |                 | Insufficient Funds.   |                   | 12/09         |          |
|                | LINK: NO Act2 Record |          |             | MERCHNT:   |                 | 03601132 120910 AOTA  |                   |               |          |
|                | 000 *****1800        |          | 003000      |            |                 | Insufficient Funds.   |                   | 12/09         |          |
|                | LINK: NO Act2 Record |          |             | MERCHNT:   |                 | 70006345 120910 TAILO |                   |               | )        |
| 7              | 000 *****1800        | ) 1100   | 003000      |            | 18.14           | Insufficient Funds.   | 0051              | 12/09         |          |

|                                   | Report Name                                                   | LPANEX2                                             |                                                           |                                                                                                    |                                       |                                     |                |
|-----------------------------------|---------------------------------------------------------------|-----------------------------------------------------|-----------------------------------------------------------|----------------------------------------------------------------------------------------------------|---------------------------------------|-------------------------------------|----------------|
|                                   | CU*Spy Menu Electronic Third Party                            |                                                     |                                                           |                                                                                                    |                                       |                                     |                |
|                                   | View/Print                                                    | Daily                                               |                                                           |                                                                                                    |                                       |                                     |                |
|                                   | When Report is<br>Generated                                   | EOD                                                 |                                                           |                                                                                                    |                                       |                                     |                |
|                                   | View/Print                                                    | Daily                                               |                                                           |                                                                                                    |                                       |                                     |                |
|                                   |                                                               | -                                                   | -                                                         | osting exceptions<br>and accounts th                                                                          |                                       | -                                   |                |
|                                   | Description                                                   | report when<br>due to situa<br>being closed         | the funds<br>tions like ti<br>1, frozen, et<br>d a determ | tion exceptions ca<br>can't be secured<br>he card being clo<br>c. The member's<br>ination should be<br>funds. | on the me<br>sed, the st<br>account s | mber's ac<br>atus of ac<br>hould be | count<br>count |
|                                   | This report errors.                                           | includes bo                                         | oth ATM/Debit ar                                          | nd credit ca                                                                                                  | ard postin                            | g                                   |                |
|                                   | Purpose / Tips                                                |                                                     |                                                           | esource for detern<br>u may want to re                                                                        |                                       |                                     |                |
|                                   | Responsible<br>Employee                                       |                                                     |                                                           |                                                                                                    |                                       |                                     |                |
| 12/11/10 38:20<br>RUN ON 12/12/10 |                                                               |                                                     | CREDIT UN<br>TING ERRORS<br>12/09/10 - 12                 |                                                                                                    | LPANEX2                               | PAGE<br>USER OPER                   | 1              |
| ACCOUNT<br>NUMBER CARD NUMBER     | MESSAGE TR<br>. TYPE CO                                       | AN<br>DE TERMINAL                                   | TRANS<br>AMOUNT                                           | MESSAGE                                                                                                    | MESSAGE<br>CODE                       | TRANS<br>DATE                       |                |
| 5 004 *****<br>LINK: MET0045137   | 04 001 REF#: 10121<br>*0366 0200 ATM 31<br>49 001 REF#: 10120 | 0002812 MERCHNT:<br>2000 455929<br>9141626 MERCHNT: | 4101 S LOUISE 2<br>.00<br>CASEYS 000210                   | POSTING NSF SIG TRANS                                                                                         | . PST000108                           | 8512/09                             |                |
| LINK: MET0045223                  | 18 001 REF#: 10120                                            | 9181939 MERCHNT:                                    | LEWIS DRUG 6                                              |                                                                                                    |                                       |                                     |                |
| LINK: MET0045379                  | 68 001 REF#: 10121                                            | 0012212 MERCHNT:                                    | BILLY FROGS                                               | POSTING NSF SIG TRANS<br>POSTING NSF SIG TRANS                                                                |                                       |                                     |                |
| LINK: MET0045266                  | 80 001 REF#: 10120                                            | 9201949 MERCHNT:                                    | LEWIS DRUG 7                                              |                                                                                                    |                                       |                                     |                |
| LINK: MET0045246<br>9 004 *****   | 38 001 REF#: 10120<br>*7875 0200 ATM 31                       | 9192540 MERCHNT:<br>2000 442733                     | 297                                                       | POSTING NSF SIG TRANS                                                                                         |                                       | 8512/09                             |                |
| 1 004 *****                       | 96 001 REF#: 10120<br>*4137 0200 ATM 31<br>44 001 REF#: 10120 | 2000 438664                                         | .00                                                       | CENTER<br>POSTING NSF SIG TRANS                                                                               | . PST000108                           | 8512/09                             |                |

# **EXCEPTION REPORT - EXCEPTIONS**

### **ISA FEES**

12/11 7 004 \*\*\*\*\*\*1896 0220 POS 002000 452900 60.03 LINK: MET004587806 001 REF#: 034473920348 MERCHNT: WAL MART SUPERCENTER 3 GUELPH 12/11 3 009 \*\*\*\*\*\*6722 0220 POS 002000 423262

|                                       | Report Name                                    | LPANEX3                                                                                                    |                 |                        |                 |               |  |
|---------------------------------------|------------------------------------------------|----------------------------------------------------------------------------------------------------|-----------------|------------------------|-----------------|---------------|--|
|                                       | CU*Spy Menu                                    | Electronic Third Part                                                                                                    | у               |                        |                 |               |  |
|                                       | View/Print                                     | Daily                                                                                                    |                 |                        |                 |               |  |
|                                       | When Report is<br>Generated                    | EOD                                                                                                    |                 |                        |                 |               |  |
|                                       | View/Print                                     | Daily                                                                                                    |                 |                        |                 |               |  |
|                                       | Description                                    | This report contains<br>the previous day. Th<br>and summary.<br>This report includes                                               | is report is    | sorted by settle       | ment dat        | e detail      |  |
|                                       | Purpose / Tips                                 | Use this to review summary of ISA fee by settlement date. The totals (by settlement date) are included at the bottom of the report |                 |                        |                 |               |  |
|                                       | Responsible<br>Employee                        |                                                                                                    |                 |                        |                 |               |  |
| 12/11/10 38:20<br>RUN ON 12/12/1      | .0                                             | CREDIT<br>ISA FEES<br>DATE RANGE: 12/09/10 -                                                                                       |                 | LPANEX3                | PAG<br>USER OPE |               |  |
| STLMNT ACCOUNT #<br>DATE STLMNT AMOUN | / MES<br>IT CARD NUMBER TYP                    | SAGE TRAN<br>E CODE TERMINAL                                                                                                    | TRANS<br>AMOUNT | MESSAGE                | MESSAGE<br>CODE | TRANS<br>DATE |  |
| 12/10 4 00                            | 04 ******7874 022<br>95 LINK: MET004540223 001 | 0 POS 002000 454706                                                                                                    | .05             | GENERIC APPROVED       | 00              | 12/09         |  |
| 12/10 7 00                            | REF#: 034472090009 MERC                        | HNT: INFO RUNESCAPE COM CAMBRI<br>0 POS 002000 453787                                                                              | DGE .67         | GENERIC APPROVED       | 00              | 12/09         |  |
|                                       |                                                | HNT: NORWEX ENVIRO PRODUC TS<br>0 POS 002000 453787                                                                                | DAUPHIN         | MB<br>GENERIC APPROVED |                 |               |  |
| 12/10 7 00                            | 04 *****9717 022<br>18 LINK: MET004543267 001  | 0 203 002000 433707                                                                                                    | .17             | GENERIC APPROVED       | 00              | 12/09         |  |

00

ON

.60 GENERIC APPROVED

.40 GENERIC APPROVED 00

12/09

12/10

# ACCOUNT POSTING DETAIL REPORT

| Report Name                 | LPANAC1                                                                                                    |
|-----------------------------|----------------------------------------------------------------------------------------------------|
| CU*Spy Menu                 | Electronic Third Party                                                                                                    |
| When Report is<br>Generated | EOD                                                                                                    |
| View/Print                  | Daily                                                                                                    |
| Description                 | This report will list transactions to be compared to your ATM/Debit vendor report for daily balancing comparison. This is presented by member account number. This would also include credit card transactions               |
| Purpose / Tips              | It is produced during end of day processing for transactions posted<br>to CU*BASE from transactions sent from your vendor. Both this<br>and the accompanying summary report are used for balancing and<br>research purposes. |
| Responsible<br>Employee     |                                                                                                    |

| 3/25/09 | 20:3 | 1:58  |         |             |          | (            | CREDIT UNION |              |      |        | LPANA | .C1      | PAGE        | 1   |
|---------|------|-------|---------|-------------|----------|--------------|--------------|--------------|------|--------|-------|----------|-------------|-----|
| RUN C   | N 3  | /25/0 | 9       | TRANSACTION | B BY ACC | OUNT NUMBER, | CARD NUMBER  | , SETTLEMENT | DATE |        |       | USI      | ER CUBASEXD |     |
| ACCO    | UNT  |       |         | SETL        | TRANSAC  | TION         |              | TRANS        |      | SETL   | TRANS | TRANS    | REFERENCE   |     |
| NUME    | ER   | CARD  | NUMBER  | DATE        | DESCRIP  | TION         | STATUS       | AMOUNT       |      | AMOUNT | DATE  | TIME     | NUMBER      |     |
| 1       | 030  | 5     | *****5  | 3/23        | DBT/WDR  | 90800002614  | 8 A          | 22.00        |      | 22.00  | 3/21  | 20:46:33 | 9080000261  | 148 |
| 1       | 030  | 5     | ******2 | 3/23        | POS/WDR  | 90800089589  | 3 A          | 31.70        |      | 31.70  | 3/21  | 15:01:23 | 9080008958  | 893 |
| 1       | 030  | 5     | ******2 | 3/23        | POS/WDR  | 90810016040  | 1 A          | 19.44        |      | 19.44  | 3/22  | 16:04:01 | 9081001604  | 401 |
| 1       | 030  | 5     | ******2 | 3/23        | POS/WDR  | 90820063919  | 7 A          | 17.46        |      | 17.46  | 3/23  | 12:45:40 | 9082006391  | 197 |
| 1       | 030  | 5     | ******6 | 3/23        | DBT/WDR  | 90800002615  | 4 A          | 20.00        |      | 20.00  | 3/21  | 20:46:33 | 9080000261  | 154 |
| 1       | 030  | 5     | ******6 | 3/23        | DBT/WDR  | 90800002615  | 5 A          | 10.00        |      | 10.00  | 3/21  | 20:46:33 | 9080000261  | 155 |
| 1       | 030  | 5     | ******6 | 3/23        | POS/WDR  | 90800019305  | D A          | 72.53        |      | 72.53  | 3/21  | 16:34:29 | 9080001930  | 050 |
| 1       | 030  | 5     | *****7  | 3/23        | ATM/WDR  | 9081000042   | 5 A          | 102.00       |      | 102.00 | 3/22  | 10:05:33 | 9081000004  | 426 |
| 1       | 030  | 5     | *****5  | 3/23        | POS/WDR  | 90810010737  | 6 A          | 13.66        |      | 13.66  | 3/22  | 8:51:51  | 9081001073  | 376 |
| 1       | 030  | 5     | *****5  | 3/23        | POS/WDR  | 90810028150  | DA           | 18.78        |      | 18.78  | 3/22  | 15:36:00 | 9081002818  | 500 |
| 1       | 030  | 5     | *****5  | 3/23        | POS/WDR  | 90810067830  | DA           | 24.61        |      | 24.61  | 3/22  | 15:44:00 | 9081006783  | 300 |
| 1       | 030  | 5     | ******1 | 3/23        | DBT/WDR  | 90790001624  | 9 A          | 15.99        |      | 15.99  | 3/20  | 20:49:59 | 9079000162  | 249 |
| 1       | 030  | 5     | *****1  | 3/23        | DBT/WDR  | 90790001625  | 1 A          | 10.72        |      | 10.72  | 3/20  | 20:49:59 | 9079000162  | 251 |
| 1       | 030  | 5     | *****1  | 3/23        | POS/WDR  | 90800005334  | 4 A          | 30.11        |      | 30.11  | 3/21  | 17:03:22 | 9080000533  | 344 |
| 1       | 030  | 5     | ******1 | 3/23        | POS/WDR  | 90810009546  | D A          | 20.48        |      | 20.48  | 3/22  | 13:46:41 | 9081000954  | 460 |
| 1       | 030  | 5     | ******0 | 3/23        | DBT/WDR  | 90790002031  | 9 A          | 19.65        |      | 19.65  | 3/20  | 20:46:29 | 9079000203  | 319 |
| 1       | 030  | 5     | ******0 | 3/23        | DBT/WDR  | 90790002032  | D A          | 8.74         |      | 8.74   | 3/20  | 20:46:29 | 9079000203  | 320 |
| 1       | 030  | 5     | ******0 | 3/23        | DBT/WDR  | 90810001746  | 4 A          | 45.53        |      | 45.53  | 3/22  | 10:58:06 | 9081000174  | 464 |

## ACCOUNT POSTING SUMMARY REPORT

| Report Name                 | LPANAC2                                                                                                    |
|-----------------------------|----------------------------------------------------------------------------------------------------|
| CU*Spy Menu                 | Electronic Third Party                                                                                                    |
| When Report is<br>Generated | EOD                                                                                                    |
| View/Print                  | Daily                                                                                                    |
| Description                 | This report will list transactions to be compared to your ATM/Debit vendor report for daily balancing comparison. This is presented by member account number.                                                                |
| Purpose / Tips              | It is produced during end of day processing for transactions posted<br>to CU*BASE from transactions sent from your vendor. Both this<br>and the accompanying summary report are used for balancing and<br>research purposes. |
| Responsible<br>Employee     |                                                                                                    |

| 3/25/09 | 20:31:58 |                   |               |        | CREDIT UNION         |                 | LPANAC2 | PAGE          | 1 |
|---------|----------|-------------------|---------------|--------|----------------------|-----------------|---------|---------------|---|
| RUN     | ON 3/25/ | 09 ATM TRAN       | SACTIONS BY A | CCOUNT | NUMBER, CARD NUMBER, | SETTLEMENT DATE |         | USER CUBASEXD |   |
|         |          |                   |               | 4      | SUMMARY              |                 |         |               |   |
| DATE:   | 3/23/09  | TOTAL WITHDRAWALS | PROCESSED =   | 536    | 21,186.54            | NOT PROCESSED = |         | .00           |   |
|         |          |                   |               |        | 182.65               | NOT PROCESSED = |         | .00           |   |
|         |          | TOTAL TRANSFERS   |               |        |                      | NOT PROCESSED = |         | .00           |   |
|         |          | TOTAL PMT MER     | PROCESSED =   | 264    | 9,984.51             | NOT PROCESSED = |         | .00           |   |
|         |          | TOTAL RFD MER     | PROCESSED =   |        | .00                  | NOT PROCESSED = |         | .00           |   |
|         |          | TOTAL             | DEBITS        |        | 31,171.05            | CREDITS         |         | 182.65        |   |
| ATE:    | 3/24/09  | TOTAL WITHDRAWALS | PROCESSED =   | 235    | 7,594.29             | NOT PROCESSED = |         | .00           |   |
|         |          | TOTAL DEPOSITS    | PROCESSED =   | 3      | 243.26               | NOT PROCESSED = |         | .00           |   |
|         |          | TOTAL TRANSFERS   | PROCESSED =   |        | .00                  | NOT PROCESSED = |         | .00           |   |
|         |          | TOTAL PMT MER     | PROCESSED =   | 122    | 4,631.37             | NOT PROCESSED = |         | .00           |   |
|         |          | TOTAL RFD MER     | PROCESSED =   | 1      | 21.02                | NOT PROCESSED = |         | .00           |   |
|         |          | TOTAL             | DEBITS        |        | 12,225.66            | CREDITS         |         | 264.28        |   |
| ATE:    | 3/25/09  | TOTAL WITHDRAWALS | PROCESSED =   | 212    | 7,901.09             | NOT PROCESSED = |         | .00           |   |
|         |          | TOTAL DEPOSITS    | PROCESSED =   | 5      |                      | NOT PROCESSED = |         | .00           |   |
|         |          | TOTAL TRANSFERS   | PROCESSED =   |        | .00                  | NOT PROCESSED = |         | .00           |   |
|         |          | TOTAL PMT MER     | PROCESSED =   | 100    |                      | NOT PROCESSED = |         | .00           |   |
|         |          | TOTAL RFD MER     | PROCESSED =   | 1      | 69.28                | NOT PROCESSED = |         | .00           |   |
|         |          | TOTAL             | DEBITS        |        | 12,116.03            | CREDITS         |         | 275.65        |   |
| ATE:    | 3/26/09  | TOTAL WITHDRAWALS | PROCESSED =   | 58     | 1,495.18             | NOT PROCESSED = |         | .00           |   |
|         |          | TOTAL DEPOSITS    | PROCESSED =   | 4      | 105.93               | NOT PROCESSED = |         | .00           |   |
|         |          | TOTAL TRANSFERS   | PROCESSED =   |        | .00                  | NOT PROCESSED = |         | .00           |   |
|         |          | TOTAL PMT MER     | PROCESSED =   | 58     | 1,738.81             | NOT PROCESSED = |         | .00           |   |
|         |          | TOTAL RFD MER     | PROCESSED =   |        | .00                  | NOT PROCESSED = |         | .00           |   |
|         |          | TOTAL             | DEBITS        |        | 3,233.99             | CREDITS         |         | 105.93        |   |
|         |          |                   |               |        |                      |                 |         |               |   |
|         |          |                   |               |        | ** END OF REPORT **  |                 |         |               |   |

# PANCARD CU\*BASE

| Report Name                 | PADLIM                                                                                                    |
|-----------------------------|----------------------------------------------------------------------------------------------------|
| CU*Spy Menu                 | Electronic Third Party                                                                                        |
| When Report is<br>Generated | EOD                                                                                                    |
| View/Print                  | Daily                                                                                                    |
| Description                 | This report identifies differences between CU*BASE card file and member files.                                |
| Purpose / Tips              | This report is used to work mismatches between the card files and<br>the member account and membership files. |
| Responsible                 |                                                                                                    |

Employee

| 9/23/09 1:18:53                                    |                            | PADLIM | PAGE      | 1 |
|----------------------------------------------------|----------------------------|--------|-----------|---|
| RUN ON 9/24/09                                     | USPDATA/PANCARD FILE ERROR |        | USER OPER |   |
| TODAY IS 9/24/09 - END-OF-MONTH COUNTERS NOT RESET |                            |        |           |   |
| THERE IS NO SUCH ACCOUNT FOR THIS MEMBER 1         | -001                       |        |           |   |
| THERE IS NO SUCH ACCOUNT FOR THIS MEMBER 2         | -001                       |        |           |   |
| THERE IS NO SUCH ACCOUNT FOR THIS MEMBER           | -001                       |        |           |   |
| THERE IS NO SUCH ACCOUNT FOR THIS MEMBER 1         | -001                       |        |           |   |
| THERE IS NO SUCH ACCOUNT FOR THIS MEMBER           | -001                       |        |           |   |
| THERE IS NO SUCH ACCOUNT FOR THIS MEMBER 1         | -001                       |        |           |   |
| THERE IS NO SUCH ACCOUNT FOR THIS MEMBER           | -001                       |        |           |   |
| THERE IS NO SUCH ACCOUNT FOR THIS MEMBER 2         | -001                       |        |           |   |
| THERE IS NO SUCH ACCOUNT FOR THIS MEMBER 3         | -001                       |        |           |   |
| THERE IS NO SUCH ACCOUNT FOR THIS MEMBER 2         | -001                       |        |           |   |
| THERE IS NO SUCH ACCOUNT FOR THIS MEMBER 2         | -011                       |        |           |   |
| THERE IS NO SUCH ACCOUNT FOR THIS MEMBER 2         | -001                       |        |           |   |
| THERE IS NO SUCH ACCOUNT FOR THIS MEMBER 1         | -001                       |        |           |   |
| THERE IS NO SUCH ACCOUNT FOR THIS MEMBER           | -001                       |        |           |   |
| THERE IS NO SUCH ACCOUNT FOR THIS MEMBER 3         | -001                       |        |           |   |
| THERE IS NO SUCH ACCOUNT FOR THIS MEMBER 2         | -001                       |        |           |   |
| THERE IS NO SUCH ACCOUNT FOR THIS MEMBER 3         | -001                       |        |           |   |
| THERE IS NO SUCH ACCOUNT FOR THIS MEMBER 1         | -001                       |        |           |   |
| THERE IS NO SUCH ACCOUNT FOR THIS MEMBER           | -001                       |        |           |   |
| THERE IS NO SUCH ACCOUNT FOR THIS MEMBER           | -001                       |        |           |   |
| THERE IS NO SUCH ACCOUNT FOR THIS MEMBER           | -001                       |        |           |   |
| THERE IS NO SUCH ACCOUNT FOR THIS MEMBER 1         | -001                       |        |           |   |
| THERE IS NO SUCH ACCOUNT FOR THIS MEMBER 2         | -001                       |        |           |   |
| THERE IS NO SUCH ACCOUNT FOR THIS MEMBER 3         | -001                       |        |           |   |
| THERE IS NO SUCH ACCOUNT FOR THIS MEMBER 2         | -001                       |        |           |   |
| THERE IS NO SUCH ACCOUNT FOR THIS MEMBER 3         | -001                       |        |           |   |
| TOTAL CARDS: 1,108 TOTAL ATM CARDS:                | 407 TOTAL DEBIT CARDS: 701 |        |           |   |
| TOTAL ACCTS: 2,073 ACCTS WITH MEMB:                | 2,047 NO MEMBER ACCT: 26   |        |           |   |
|                                                    | *** END OF REPORT ***      |        |           |   |

#### **VENDOR RECONCILIATION REPORT - RECON TO ONLINE MATCH**

| Report Name                 | PRCNXX1                                                                                                    |
|-----------------------------|----------------------------------------------------------------------------------------------------|
| CU*Spy Menu                 | Electronic Third Party                                                                                                    |
| When Report is<br>Generated | EOD                                                                                                    |
| View/Print                  | Daily                                                                                                    |
| Description                 | This report is designed to show any differences between what the vendor indicates they settled your corporate account with them for this and what CU*BASE indicates we received on your behalf from the vendor. This is shown recon to online match.<br><b>NOTE:</b> This report is by vendor; the credit union may have multiple reports |
| Purpose / Tips              | Use this report when your settlement is out of balance to determine if a transactions needs to be manually posted.                                                                                                    |
| Responsible<br>Employee     |                                                                                                    |

| 3/30/11 21:57:40<br>RUN ON 3/30/11 VENDOR RECON<br>VENDOR N | CREDIT UNION<br>CILIATION RECON TO ONL<br>AME: FIDELITY | INE MATCH     | PRCNXX1      | PAGE 1<br>USER |
|-------------------------------------------------------------|---------------------------------------------------------|---------------|--------------|----------------|
| SETTLEM                                                     | ENT DATE: 3/30/11                                       |               |              |                |
| ACCT NUM FRM VEND FUNDNG ACCT RETRIEVAL REFERENCE NUMB      | ER RECON CREDITS                                        | RECON DEBITS  | RECON TOTAL  | DIFFERENCE     |
| CARD NUMBER MERCHANT NAME/CITY/STATE                        | ONLINE CREDITS                                          | ONLINE DEBITS | ONLINE TOTAL |                |
| -811 )-811 740088020302                                     | .00                                                     | 35.43         | 35.43-       | 35.43-         |
| )*****0396 BO'S VILLAGE BP MI                               | .00                                                     | .00           | .00          |                |
| -811 -811 792243823259                                      | .00                                                     | 162.50        | 162.50-      | 162.50-        |
| *****0396 MCLAREN DRUG S10015469 MI                         | .00                                                     | .00           | .00          |                |
| -811 286285300095                                           | .00                                                     | 19.53         | 19.53-       | 19.53-         |
| *****0446 WINGS WEST OLD BURDICKS KALAMAZOO MI              | .00                                                     | .00           | .00          |                |
| -811 -811 009204951836                                      | .00                                                     | 11.20         | 11.20-       | 11.20-         |
| ******0560 MARATHON OIL 061804 MI                           | .00                                                     | .00           | .00          |                |
| -811 -811 207002089314                                      | .00                                                     | 15.95         | 15.95-       | 15.95-         |
| ******0560 PATISSERIE MI                                    | .00                                                     | .00           | .00          | 10100          |
| -811 -811 987131239659                                      | .00                                                     | 234.55        | 234.55-      | 234.55-        |
| ******0750 COMPUTER COUNTRY LLC MI                          | .00                                                     | .00           | .00          | 234.33-        |

# **VENDOR RECONCILIATION REPORT - ONLINE TO RECON MATCH**

| Report Name                 | PRCNXX2                                                                                                    |
|-----------------------------|----------------------------------------------------------------------------------------------------|
| CU*Spy Menu                 | Electronic Third Party                                                                                                    |
| When Report is<br>Generated | EOD                                                                                                    |
| View/Print                  | Daily                                                                                                    |
| Description                 | This report is designed to show any differences between what the vendor indicates they settled your corporate account with them for this and what CU*BASE indicates we received on your behalf from the vendor. This is shown online to recon match.<br><b>NOTE:</b> This report is by vendor; the credit union may have multiple reports |
| Purpose / Tips              | Use this report when your settlement is out of balance to determine if a transactions needs to be manually posted.                                                                                                    |
| Responsible<br>Employee     |                                                                                                    |

| 3/30/11 21:34:38<br>RUN ON 3/30/11 |                      | VENDOR RECONCII<br>VENDOR NAME | COOP           | ON MATCH      | PRCNXX2      | PAGE 1<br>USER ; |
|------------------------------------|----------------------|--------------------------------|----------------|---------------|--------------|------------------|
|                                    |                      | SETTLEMENT                     | DATE: 3/30/11  |               |              |                  |
| ACCT NUM FRM VEND                  | RETRIEVAL REFERENCE  | NUMBER                         | RECON CREDITS  | RECON DEBITS  | RECON TOTAL  | DIFFERENCE       |
| CARD NUMBER                        | MERCHANT NAME/CITY/S | TATE                           | ONLINE CREDITS | ONLINE DEBITS | ONLINE TOTAL |                  |
| -110                               | 30004707490          |                                | .00            | .00           | .00          | 30.00-           |
| *****8214                          | KROGER FUEL          |                                | .00            | 30.00         | 30.00-       | 00.00            |
|                                    |                      |                                |                |               |              |                  |
| -110                               | 00407454342          |                                | .00            | .00           | .00          | 35.00-           |
| *****8354                          | 7 ELEVEN Q           | 2                              | .00            | 35.00         | 35.00-       |                  |
| -110                               | 108900169394         |                                | .00            | .00           | .00          | 20.00-           |
| *****8354                          | SECURITY_CU          | Flint                          | .00            | 20.00         | 20.00-       |                  |
| -110                               | 23015664922          |                                | .00            | .00           | .00          | 25.40-           |
| *****8362                          | CARO ACE HARDWARE    | CARO                           | .00            | 25.40         | 25.40-       |                  |
| -110                               | 500001365758         |                                | .00            | .00           | .00          | 20.00-           |
|                                    |                      |                                |                |               |              | 20.00-           |
| *****8362                          | TEAM ONE CREDIT      | CARO                           | .00            | 20.00         | 20.00-       |                  |
| -110                               | 00064127970          |                                | .00            | .00           | .00          | 28.01-           |

| CUA Online Totals |     |             |
|-------------------|-----|-------------|
| Total Credits     |     | 32,297.75   |
|                   |     |             |
| Total Debits      |     | 220,538.04  |
| Total Transfers   |     |             |
| Total Settlement  | :   | 188,240.29- |
| Transaction Cnt.  | :   | 5,672       |
|                   |     |             |
| Offage Totals     |     |             |
|                   | -   |             |
|                   |     | 0 804 40    |
| Total Debits      |     | 2,724.42    |
| Total Settlement  | ÷., | 2,724.42-   |
| Total Not Matched | :   | 99          |

#### Vendor Reconciliation Report - Duplicate Records

| Report Name                 | PRCNXX3                                                                                                    |
|-----------------------------|----------------------------------------------------------------------------------------------------|
| CU*Spy Menu                 | Electronic Third Party                                                                                                    |
| When Report is<br>Generated | EOD                                                                                                    |
| View/Print                  | Daily                                                                                                    |
| Description                 | This report is generated when two transactions have the same<br>Trans Ref number. In these cases, only one transaction is posted<br>to the member's account since CU*BASE deems the other<br>suspicious. |
|                             | <b>NOTE:</b> This report is not generated every day, only when duplicates are received.                                                                                                    |
| Purpose / Tips              | Review when you are out of balance.                                                                                                    |
| Responsible<br>Employee     |                                                                                                    |

| 12/11/10 19:20:04<br>RUN ON 12/11/10                                                   | CREDIT UNION<br>VENDOR RECONCILIATION DUPLICATE RECORDS<br>VENDOR NAME: METAVANTE |              | PRCNXX3 PAGE<br>USER TIMT | 1 |
|----------------------------------------------------------------------------------------|-----------------------------------------------------------------------------------|--------------|---------------------------|---|
|                                                                                        | SETTLEMENT DATE: 12/10/10                                                         |              |                           |   |
| C/V VENDR SEQUENCE BIN MERCHANT                                                        |                                                                                   | TRAN REF NO  | STLMT AMT                 |   |
| ACCOUNT BASE TRACE V MET SX 7355 -000                                                  | TRAN DATE/TIME<br>605-5823531 USASD<br>2010/12/10                                 | 034328050003 | 17.00 DB                  |   |
| IS A POSSIBLE DUPLICATE OF THE FOLLOWING<br>V MET SX 7354<br>******4872 -000           |                                                                                   | 034328050003 | 70.00 DB                  |   |
| V MET SX 7360                                                                          | HUNT VALLEY USAMD<br>2010/12/10                                                   | 034323326400 | 1.10 DB                   |   |
| IS A POSSIBLE DUPLICATE OF THE FOLLOWING<br>V MET SX 7359 442642000<br>+*****4880 -000 | RECORD<br>HUNT VALLEY USAMD<br>2010/12/10                                         | 034323326400 | .85 DB                    |   |
| V MET SX 7591<br>*****2275 7385-000                                                    | SIOUX FALLS USASD<br>2010/12/10                                                   | 034321720000 | 24.53 DB                  |   |
| IS A POSSIBLE DUPLICATE OF THE FOLLOWING<br>V MET SX 7589<br>*****2275 -000            | RECORD<br>SIOUX FALLS USASD<br>2010/12/10                                         | 034321720000 | 1.06 DB                   |   |

## **ATM/DEBIT CARDS ACCOUNT MAINTENANCE REPORT**

| Report Name                 | LADMXX1A                                                                                                    |
|-----------------------------|----------------------------------------------------------------------------------------------------|
| CU*Spy Menu                 | Electronic Third Party                                                                                                    |
| When Report is<br>Generated | EOD                                                                                                    |
| View/Print                  | Daily                                                                                                    |
| Description                 | This report includes any maintenance on ATM/Debit accounts on CU*BASE that was sent to your vendor via batch maintenance file. |
| Purpose / Tips              | We recommend this report be worked on a daily basis. Match back to your vendor reports.                                        |
| Responsible<br>Employee     |                                                                                                    |

| 7/09/11 22:00:59<br>RUN ON 7/09/1 | 1     | TW (DED                                    | UNION<br>IT CARDS - ACCOUNT MAINTEN      |                     | LADMXX1A | PAGE<br>USER TIM       | e <b>r</b> |
|-----------------------------------|-------|--------------------------------------------|------------------------------------------|---------------------|----------|------------------------|------------|
| RON ON 770971                     | .1    | AIM/ DED                                   | II CARDS - ACCOUNT MAINIEN               | ANCE REPORT         |          | USER IIM               |            |
| ARD NUMBER                        | SEQ # | FIELD DESCRIPTION                          | BEFORE DATA                              | AFTER DATA          | USER     | DATE                   | TIME       |
| *****2430                         | 1     | Card Status Code                           | A=ACTIVE/OPEN                            | H=HOT (LOST/STOLEN) | LINDYF11 | 7/09/11 13             | :51:2      |
|                                   |       | Add'l Card Status Code                     |                                          | ND=LOST/STOLEN      |          | 7/09/11 13             |            |
|                                   |       | Card Status Code                           | H=HOT (LOST/STOLEN)                      | C=Closed            | LINDYF11 | 7/09/11 13             | :51:2      |
| *****1803                         | 1     | NEW CARD                                   |                                          |                     | BRANDIB1 | 7/09/11                |            |
|                                   |       | DEBIT                                      | Line 1 Name                              | CODY G              |          |                        |            |
|                                   |       |                                            | Line 2 Name                              |                     |          |                        |            |
|                                   |       |                                            | Address Line 1                           | 1207 ST             |          |                        |            |
|                                   |       |                                            | Address Line 2                           |                     |          |                        |            |
|                                   |       |                                            | City/St/Zip                              | MI -0000            |          |                        |            |
|                                   |       |                                            | SSN# (Last 4 Digits)                     |                     |          |                        |            |
|                                   |       |                                            | Home Phone                               | -6655               |          |                        |            |
|                                   |       |                                            | Work Phone                               |                     |          |                        |            |
|                                   |       |                                            | Setup Date                               | 2011/07/09<br>7/14  |          |                        |            |
|                                   |       |                                            | Expiration Date                          | 01                  |          |                        |            |
|                                   |       |                                            | Service Charge Group<br>Deposits Allowed | Y                   |          |                        |            |
|                                   |       |                                            | Withdrawls Allowed                       | Y Y                 |          |                        |            |
|                                   |       |                                            | POS Purchases Allowed                    | Y                   |          |                        |            |
|                                   |       |                                            | POS Returns Allowed                      | Y                   |          |                        |            |
|                                   |       |                                            | Transfers Allowed                        | Ŷ                   |          |                        |            |
|                                   |       |                                            | PIN Online Limit                         | 100.00              |          |                        |            |
|                                   |       |                                            | PIN Offline Limit                        | 50.00               |          |                        |            |
|                                   |       |                                            | SIG Online Limit                         | 2000.00             |          |                        |            |
|                                   |       |                                            | SIG Offline Limit                        | 50.00               |          |                        |            |
| *****3010                         |       | Card Status Code                           | A=ACTIVE/OPEN                            | C=Closed            | BRANDIB1 | 7/09/11 11             | 1:10:5     |
| *****6040                         |       | Card Status Code                           | H=HOT (LOST/STOLEN)                      | C=Closed            | PAMELAG1 | 7/09/11 11             | :28:1      |
| *****6155                         |       | MTEPHN (CUFMNT)                            | 0                                        |                     | JENNIFS1 | 7/09/11 11             | :48:3      |
| *****6787                         |       | Card Status Code                           | A=ACTIVE/OPEN                            | C=Closed            | JENNIFS1 | 7/09/11 11             | 1:54:0     |
| *****0431                         |       | Card Status Code                           | A=ACTIVE/OPEN                            | C=Closed            | JENNIFS1 | 7/09/11 11             | :54:1      |
| *****2759                         |       | Card Status Code                           | H=HOT (LOST/STOLEN)                      | C=Closed            | PAMELAG1 | 7/09/11 11             | :28:       |
| *****4140                         | 1     | Card Status Code<br>Add'l Card Status Code | H=HOT (LOST/STOLEN)<br>NE=FRAUD          | A=ACTIVE/OPEN       |          | 7/09/11 9<br>7/09/11 9 |            |

\*\*\*TOTALS\*\*\* CARDS MAINTAINED: 9 ERRORS: 0

\*\*\* END OF REPORT \*\*\*

## **ATM/DEBIT CARDS ACCOUNT MAINTENANCE REPORT**

| Report Name                 | LADMXX1B                                                                                                    |
|-----------------------------|----------------------------------------------------------------------------------------------------|
| CU*Spy Menu                 | Electronic Third Party                                                                                                    |
| View/Print                  | Daily                                                                                                    |
| When Report is<br>Generated | EOD                                                                                                    |
| View/Print                  | Daily                                                                                                    |
| Description                 | This report includes any maintenance on ATM/Debit accounts on CU*BASE that was sent to your vendor via batch maintenance file. |
| Purpose / Tips              | We recommend this report be worked on a daily basis. Match back to your vendor reports.                                        |
| Responsible                 |                                                                                                    |

Employee

| 7/09/11 22:00:59<br>RUN ON 7/09/11 |       | ATM/DEBI          | CREDIT UNION<br>ATM/DEBIT CARDS - ACCOUNT MAINTENANCE REPORT |            |       | PAGE<br>USER TIMT | 1 |
|------------------------------------|-------|-------------------|--------------------------------------------------------------|------------|-------|-------------------|---|
| CARD NUMBER                        | SEQ # | FIELD DESCRIPTION | BEFORE DATA                                                  | AFTER DATA | ERROR | DESCRIPTION       |   |
| ***TOTALS***<br>CARDS MAINTAINED:  | 9     |                   |                                                              |            |       |                   |   |
| ERRORS:                            | 0     |                   | *** END OF REPOR                                             | T ***      |       |                   |   |